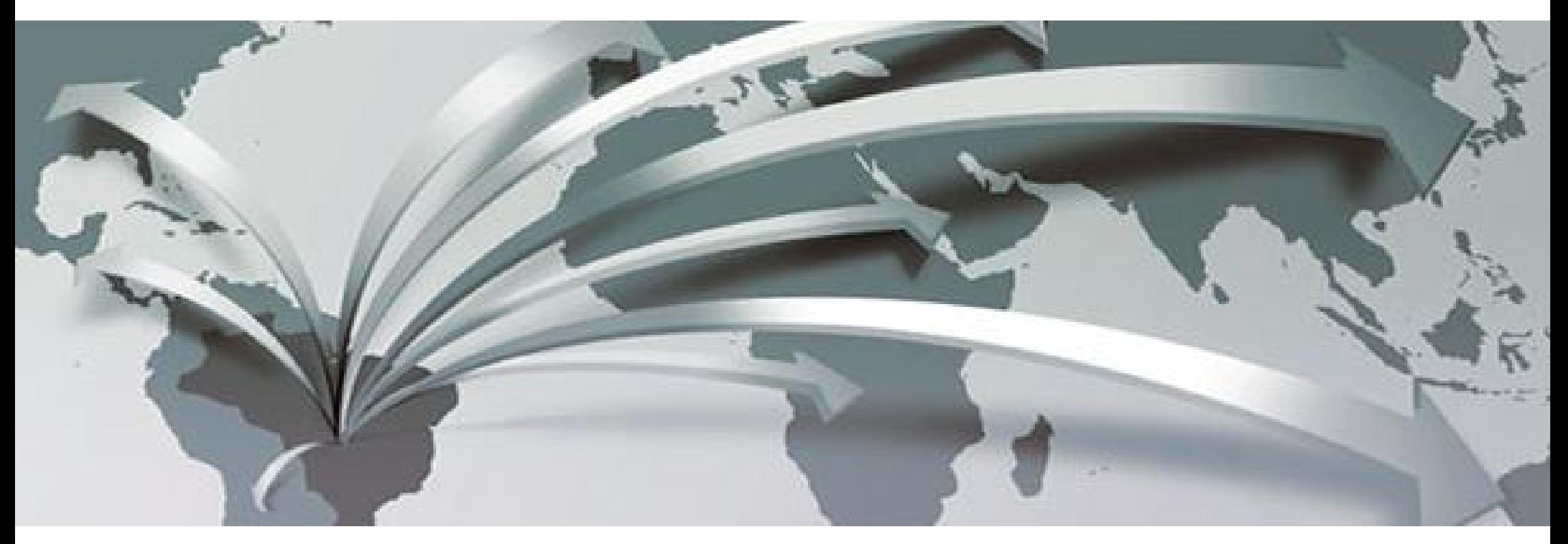

# **D.E. WEB**

Preenchimento, Elaboração, Retificação e Cancelamento

- Quem pode acessar o siscomex:
	- Responsável Legal
	- Representante ( Preposto )
	- Representante ( Despachante Aduaneiro )
		- Representante ( Ajudante de Despacahte )

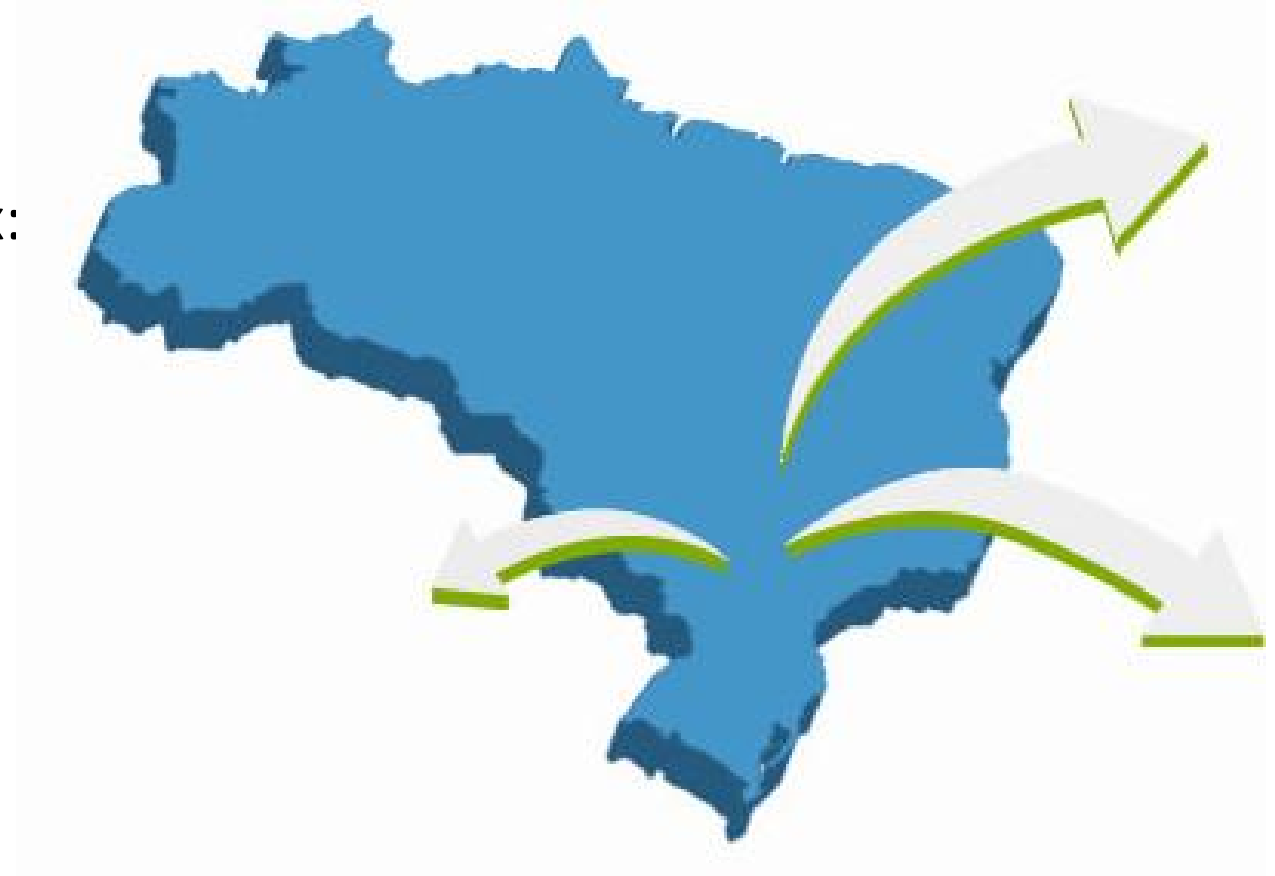

SISCOMEX – Sistema Integrado de Comércio Exterior.

Criado em 25 de setembro de 1992, através do Decreto n° 660, o siscomex iniciou sua operação em 1993, através de uma interface eletronica entre os operadores e órgãos governamentáis.

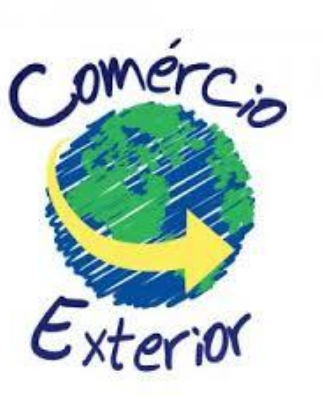

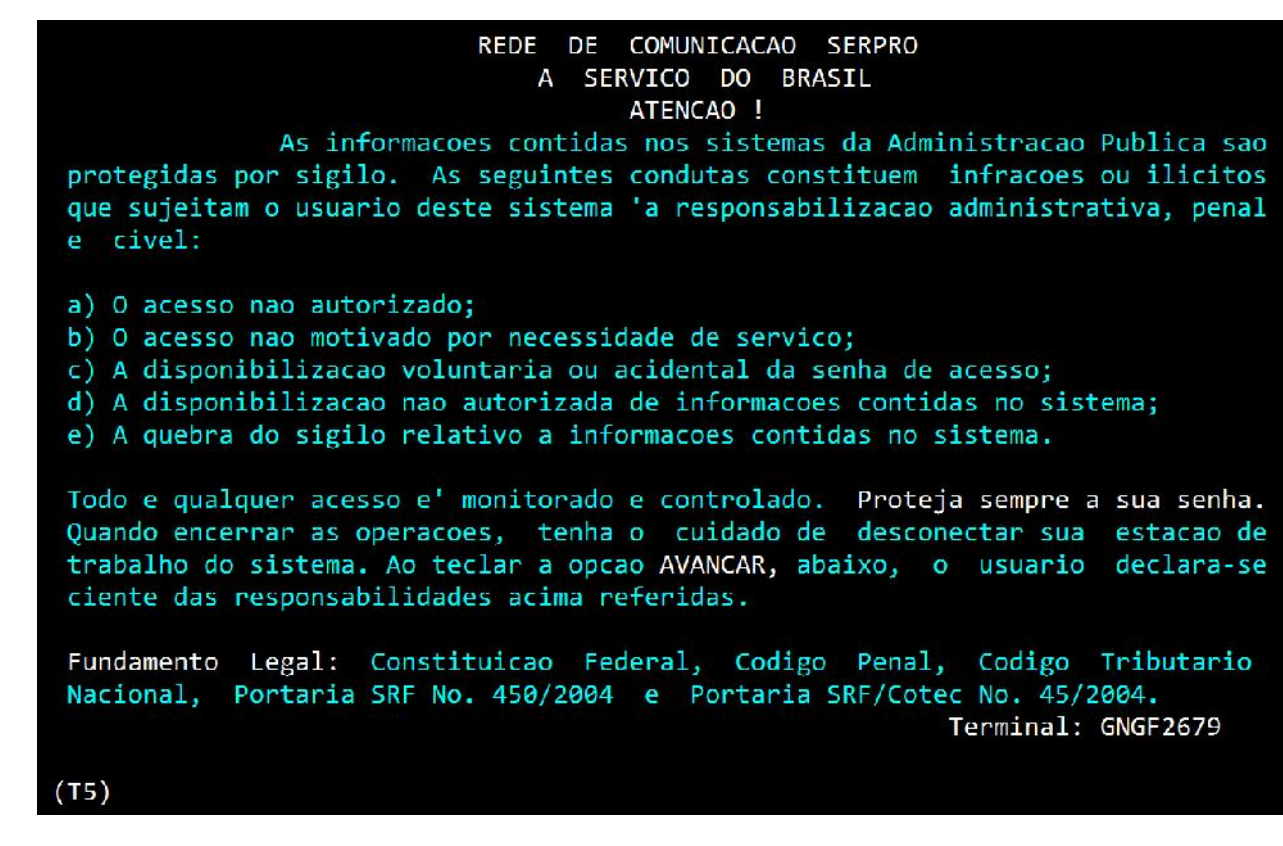

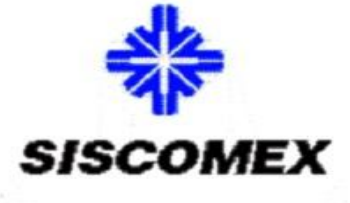

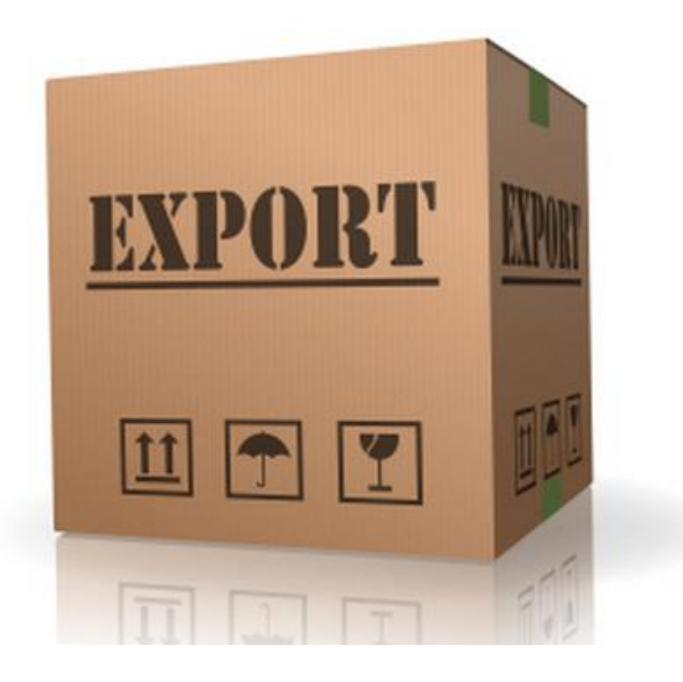

O Portal do Siscomex é uma inicativa do governo com intuito de aumentar a transparência e eficiência dos processos de Comércio Exterio ( Comex ).

O Portal Siscomex é a etapa inicial de reformulação da atuação governamental sobre as operações do Comércio Exterior ( Comex ).

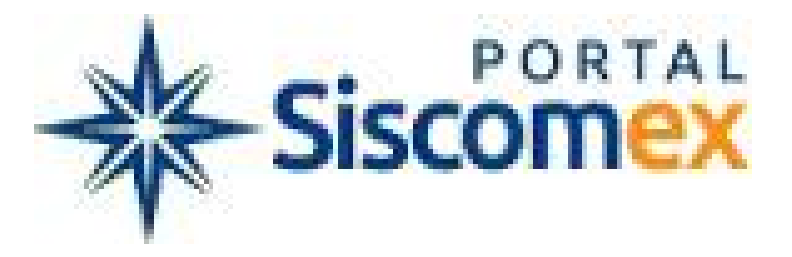

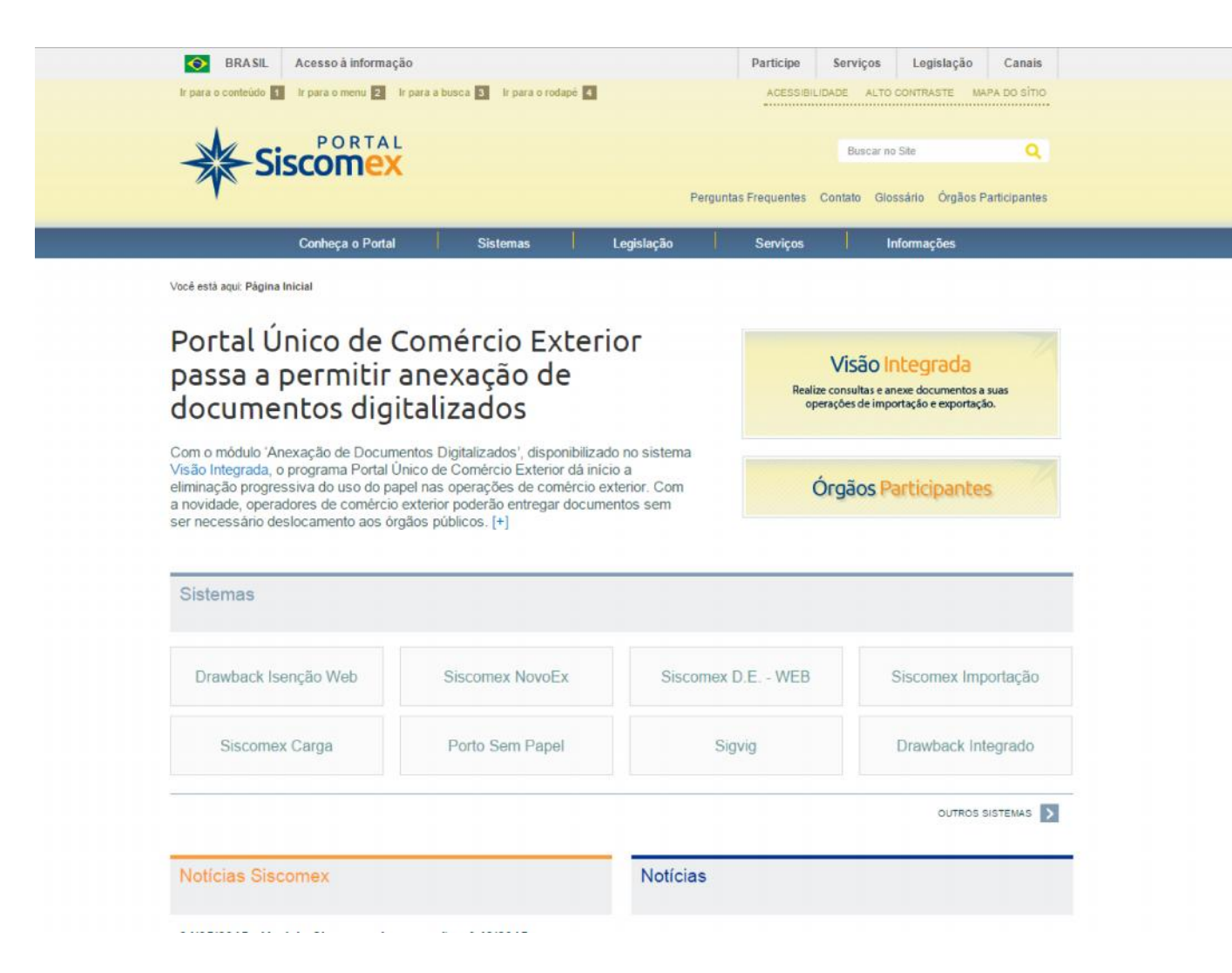

### Endereço eletrônico.

http://portal.siscomex.gov.br/

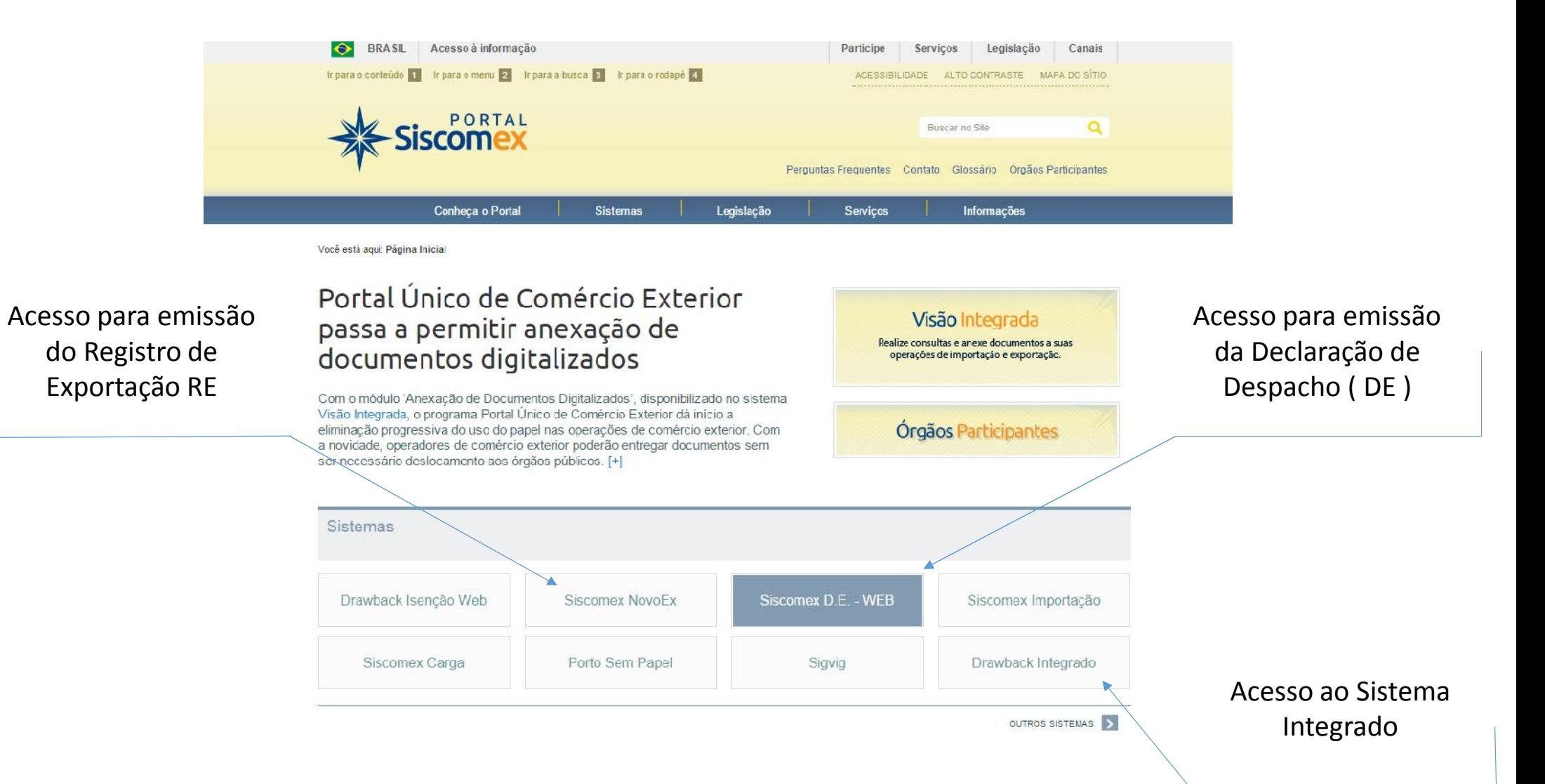

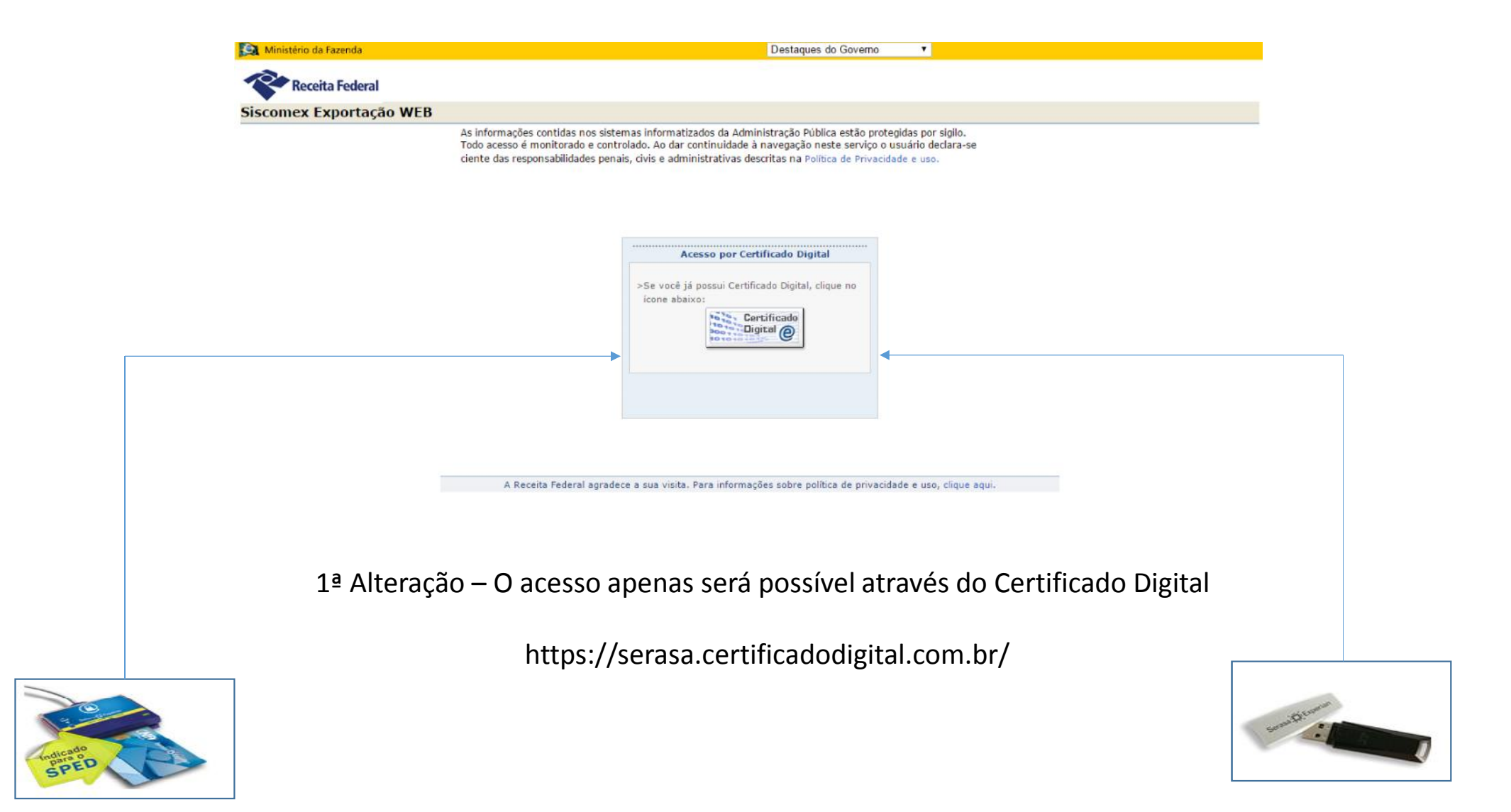

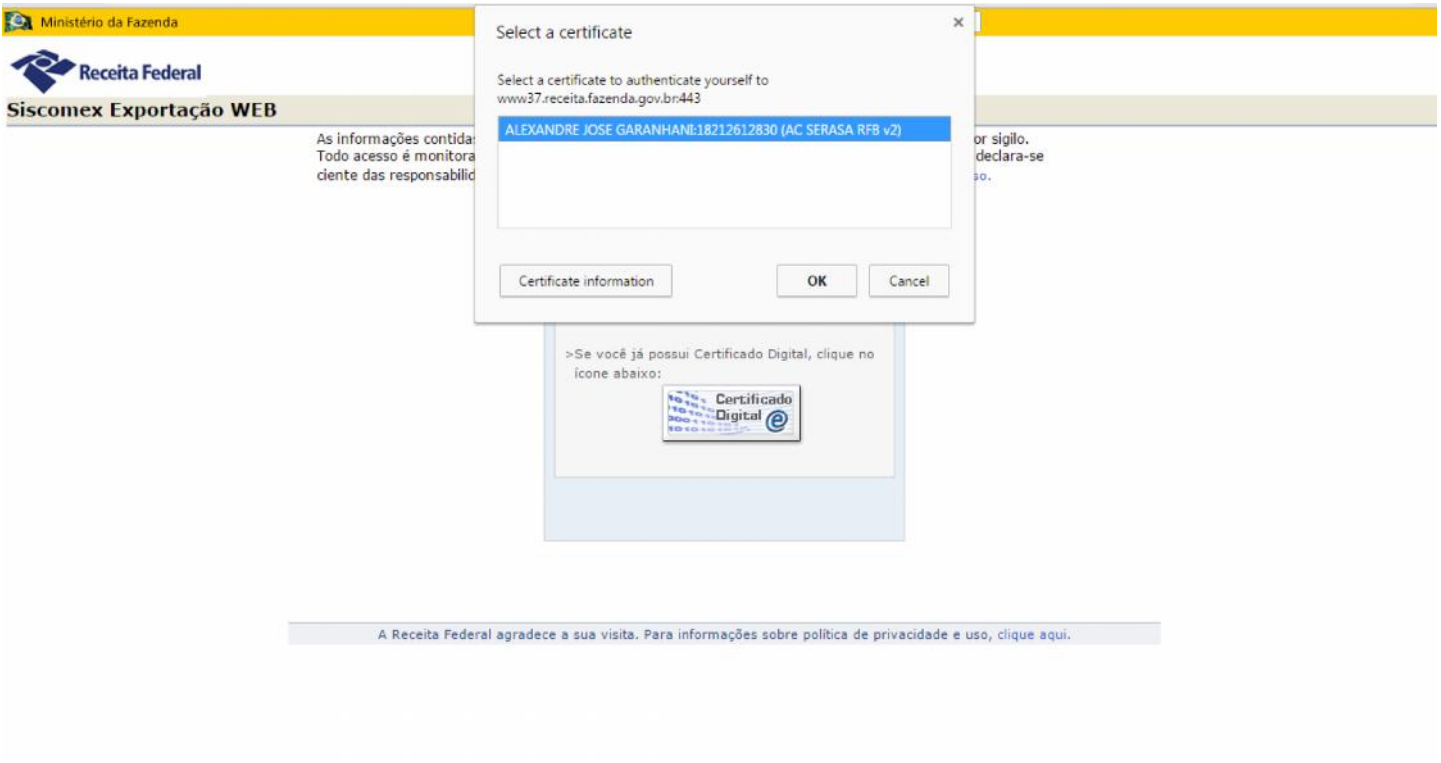

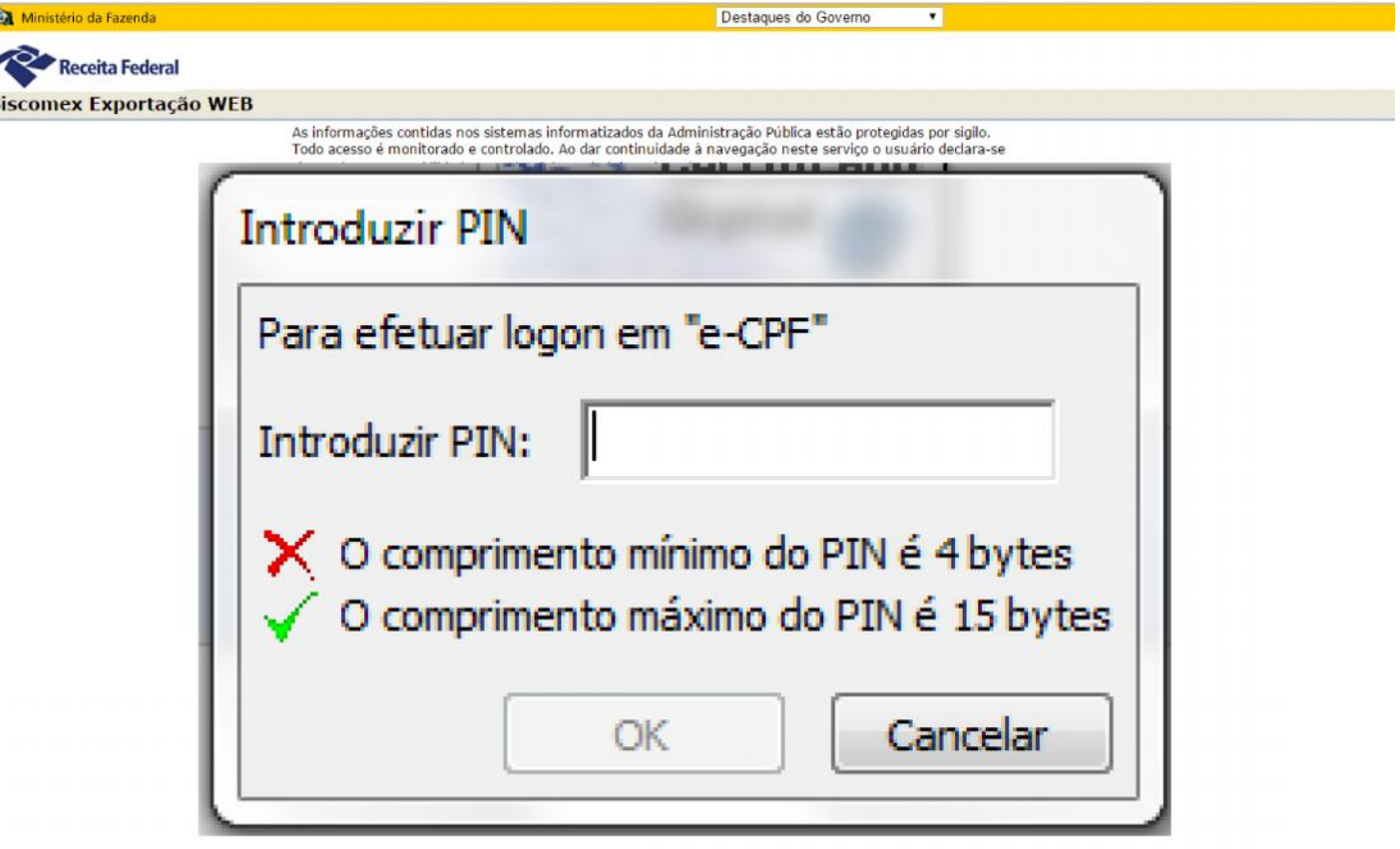

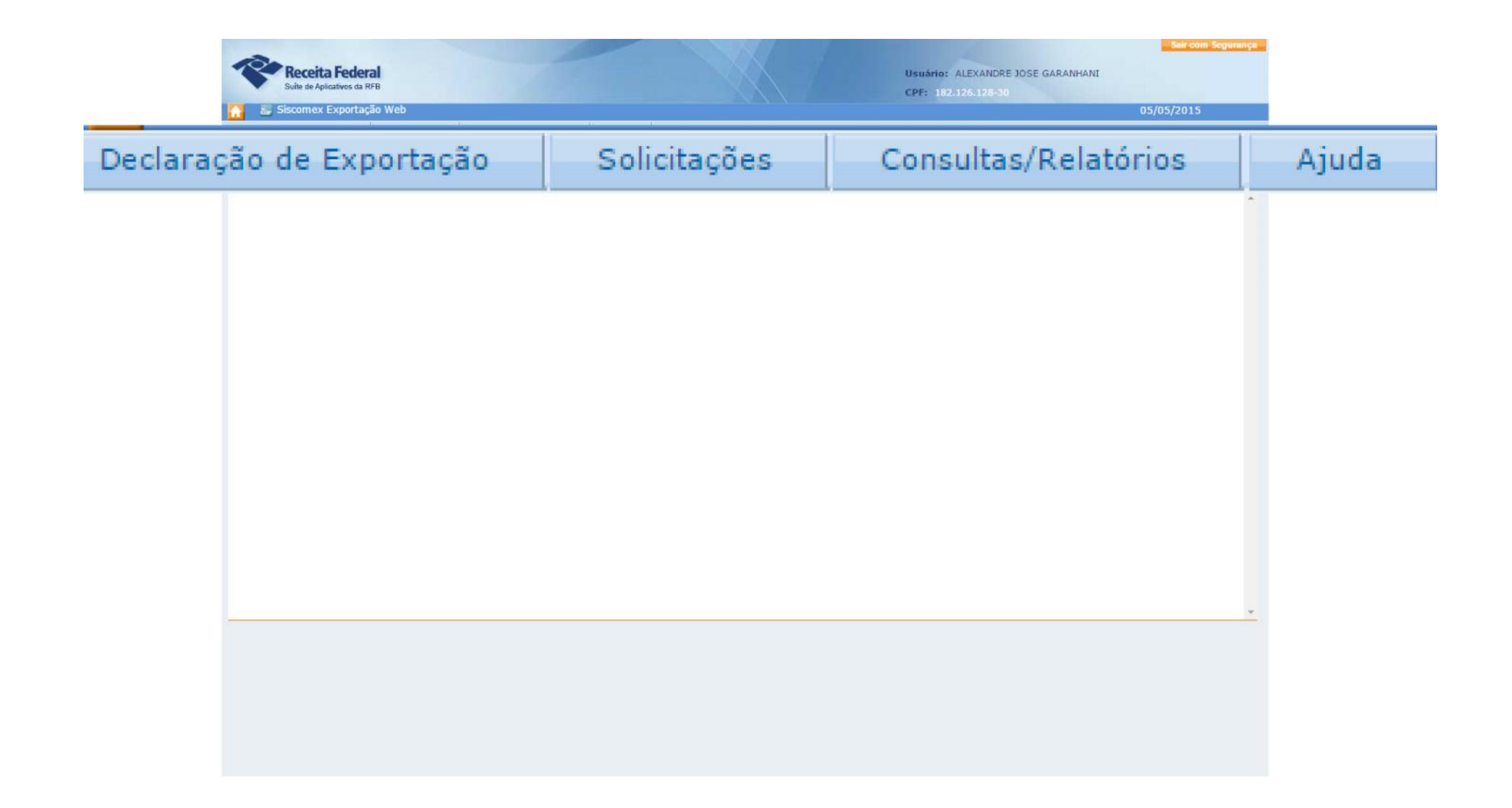

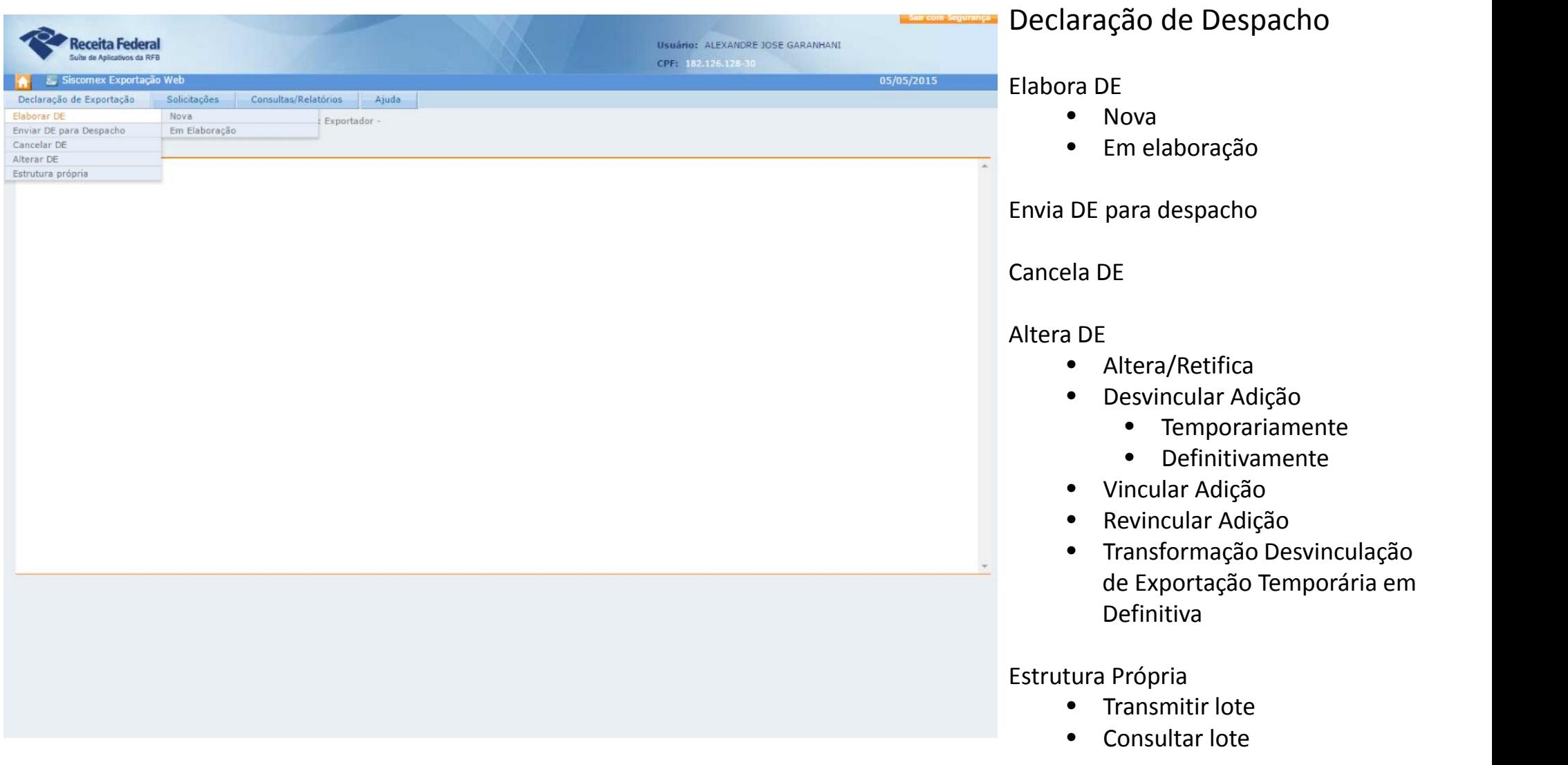

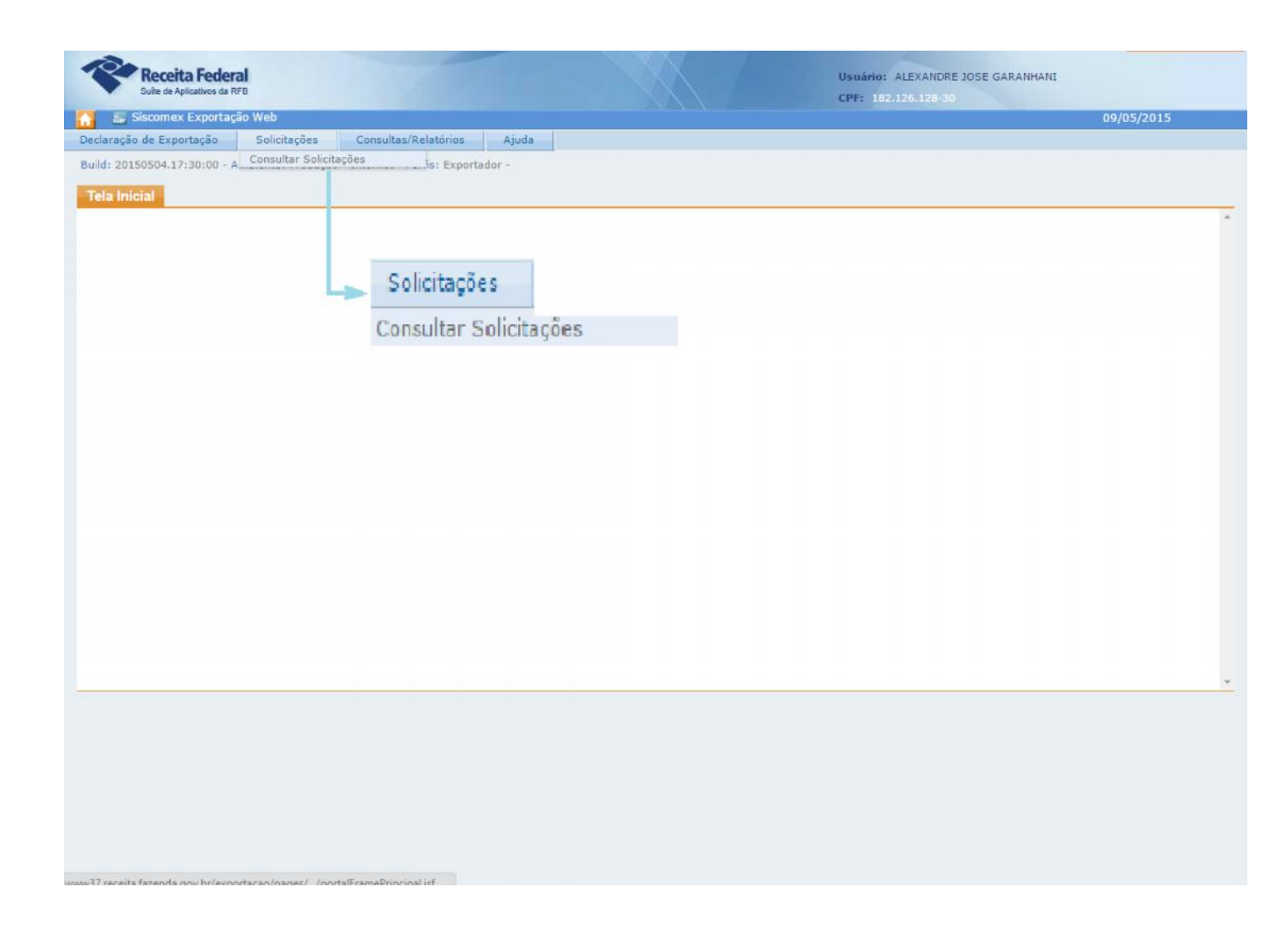

#### O que é uma Solicitação.

Tudo que há necessidade de aprovação da Receita Federal, é considerado uma Solicitação.

Ex. Uma alteração do DE após parametrização é uma solicitação.

Outro Ex. Uma alteração de exportação temporária para Definitiva, também é considerado como Solicitação.

Exportação Temporária.

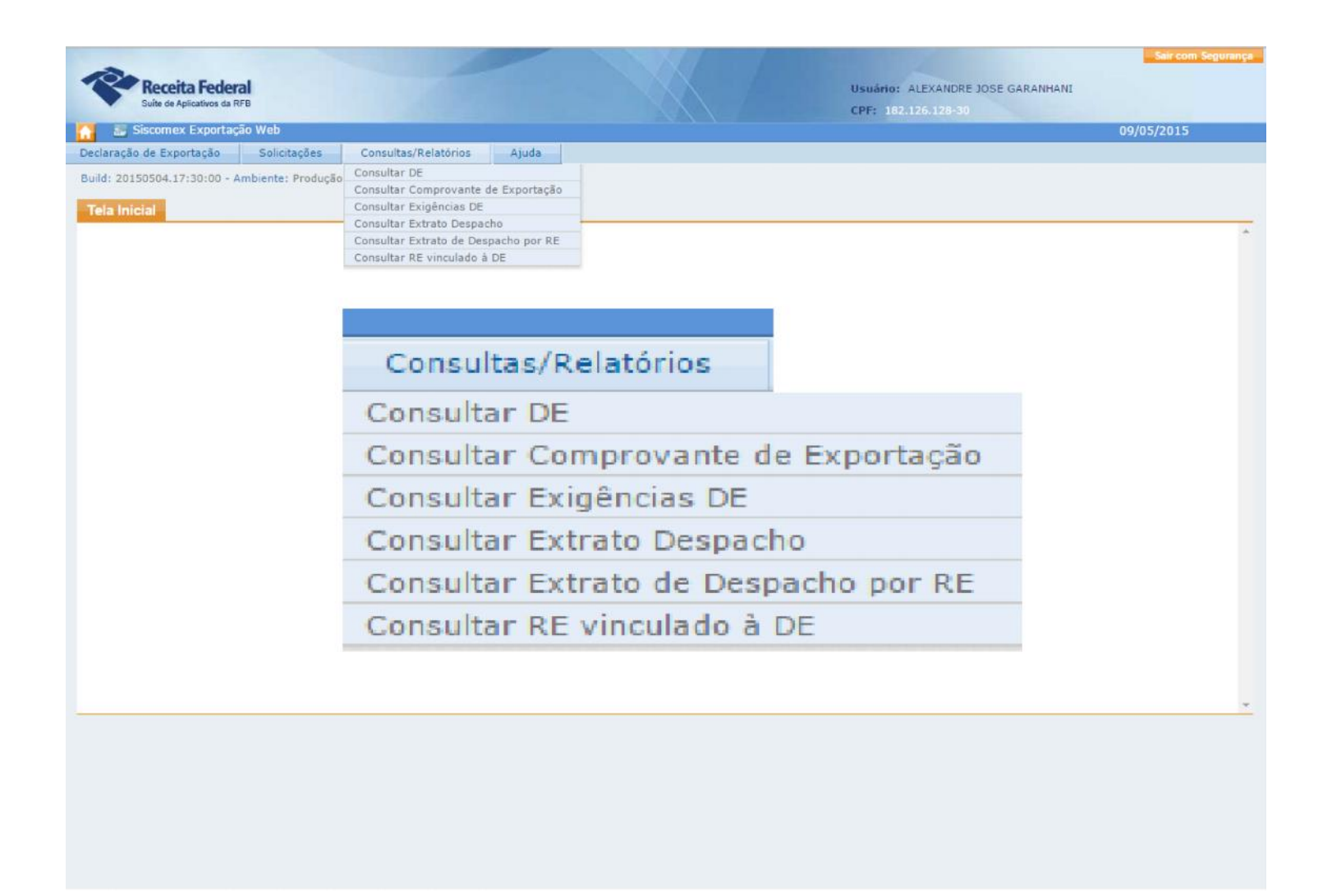

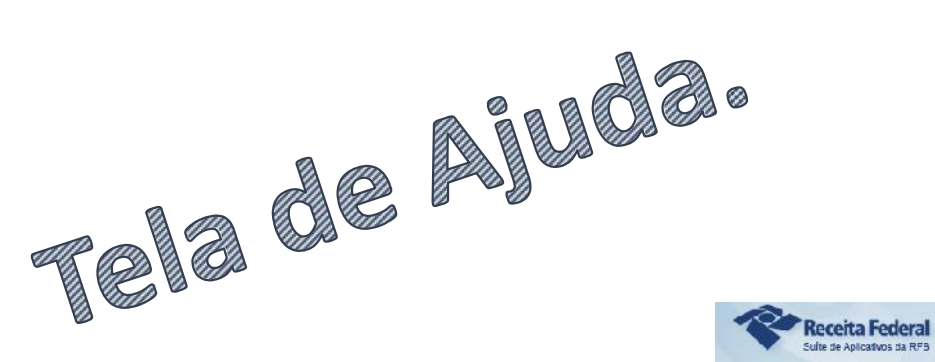

#### Visão Geral Siscomex Exportação Web (DE-WEB)

Siscomox Exportação Web Perfis de Acesso

**Ing**Glossario

#### **EF** Funcionalidades

Visão Geral

Declaração de Exportação

**E**-Solicitações

**El Consultas/Relatórios** 

Download Documetação de Referência

**Expansion SML** 

O Siscomex Exportação Web - Módulo Aduaneiro (DE-WEB)é um sistema que disponibiliza para os exportadores, bem como seus

representantes legais e ajudantes de despachantes aquaneiros, funcionalidades para a elaboração, retificação, consulta e impressão das Declarações de Exportação.

A Declaração de Exportação (DE) é o documento base do despacho de exportação, mediante o qual é verificada a exatidão dos dados declarados pelo exportador em relação à mercadoria, aos documentos apresentados e à legislação específica, com vistas a seu desembaraço aduaneiro e a sua saída para o exterior. (art. 580 do Regulamento Aduaneiro).

As seguintes operações estão disponíveis aos usuários do Siscomex Exportação Web, de acordo com o perfil do usuário:

- Claborar DE - Cancelar DE - Alterar DE - Enviar DE para Despacho
- Estrutura Própria - Consultar Solicitações
- Consultar DE
- Consultar Extrato de Despacho
- Consultar Extrato de Despacho por RE
- Consultar RE Vinculados
- Consultar Exigências DE
- Consultar Comprovante de Exportação

#### O que há de novo!

- Possibilidade da desvinculação, revinculação e vinculação de Registro de Exportação (RE) no curso do Despacho, pelo exportador, sendo que após o envío da DE-WEB para despacho o sistema gerará uma solicitação a ser analisada pela Aduana. Assim, o exportador não necessitará concelar o despacho quando houver algum erro no RE e a Aduana eliminará a averbação com divergência.

- Funcionalidade para transmitir a DE em lote, com o uso de arquivos XML (por estrutura própria).Assim, o exportador que possui grande volume de DE poderá enviá las, separadas em lotes, de uma só vez para registro no sistema DE WEB, de forma prática e ágil.

- Validação da Nota Fiscal Eletrônica (NF-e), informada pelo expertador, no Repositório Nacional do Sistema Público de Escrituração Digital (SPED), eliminando assim, a necessidade de apresentação da DANEE à Aduana e trazendo maior segurança para a fiscalização aduaneira, uma vez que o sistema DE-WEB não permitira a vincualação de notas canceladas ou já utilizadas em outro despacho.

Puild: 20150219.12:24:00

## Emissão de NOVO DE VIEB

Simulação de emissão de um novo DE Web.

Vamos simular uma emissão.

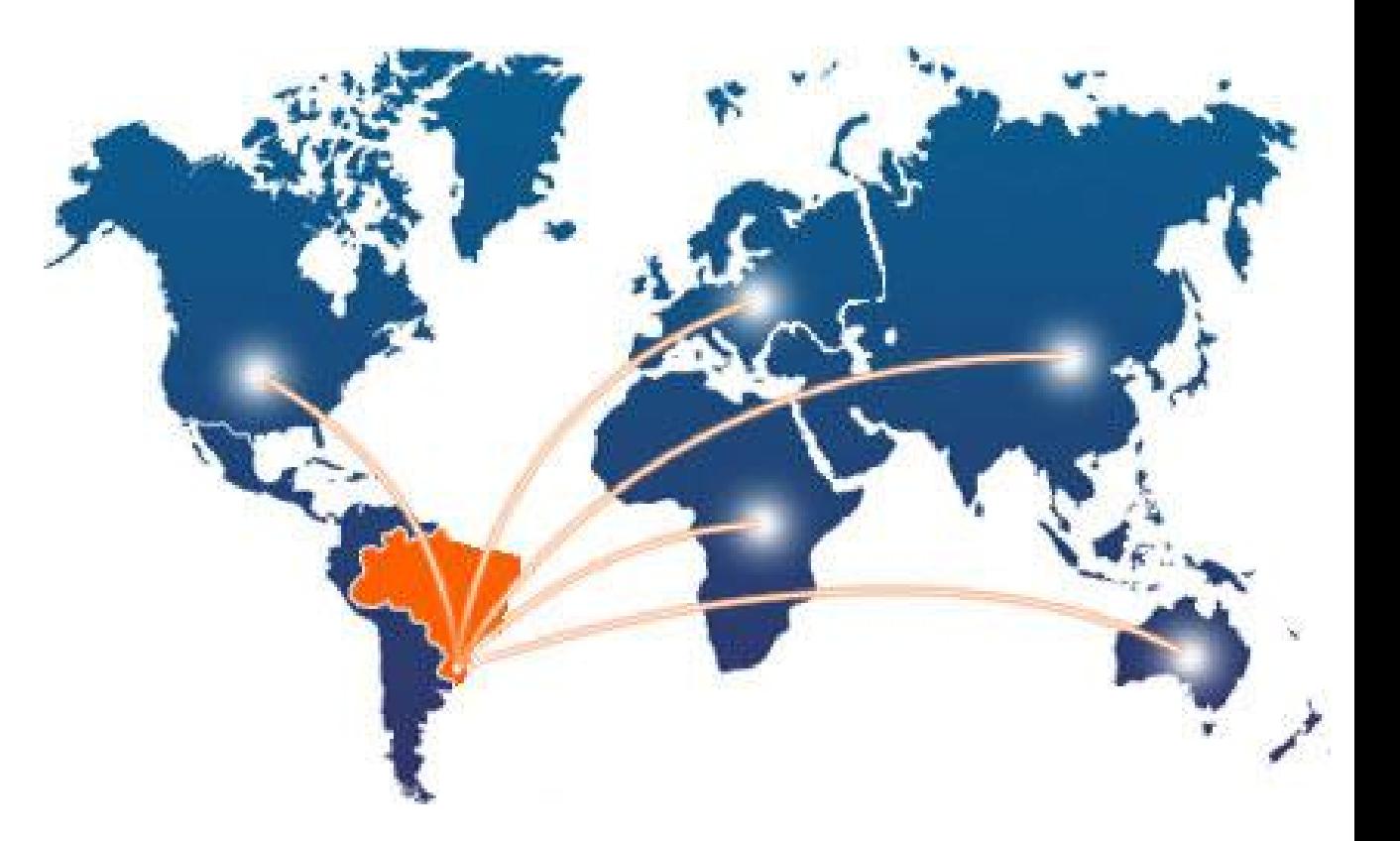

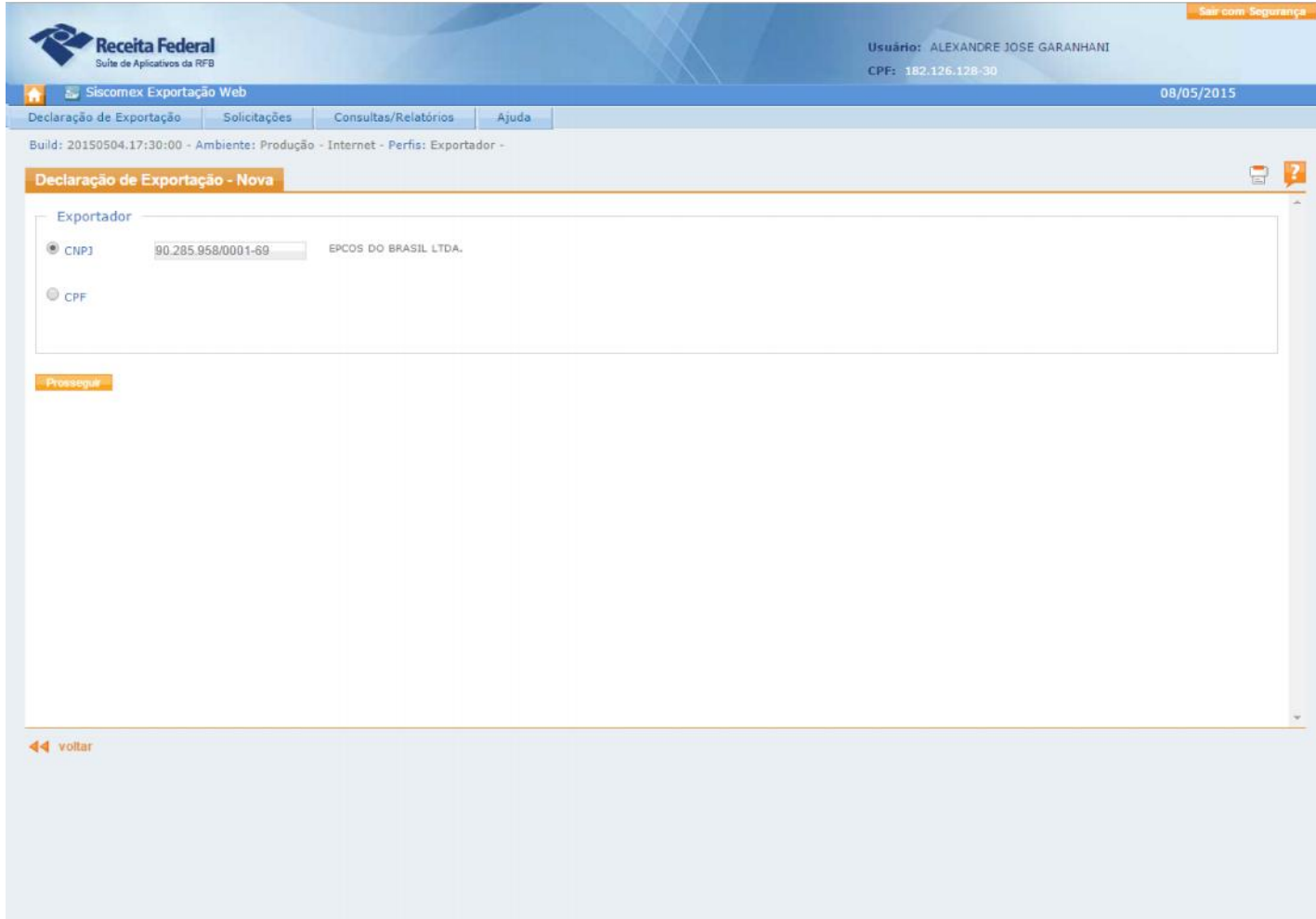

### DE – Nova.

Ao informar o CNPJ da empresa, o sistema já informa a razão social.

Tecle PROSSEGUIR

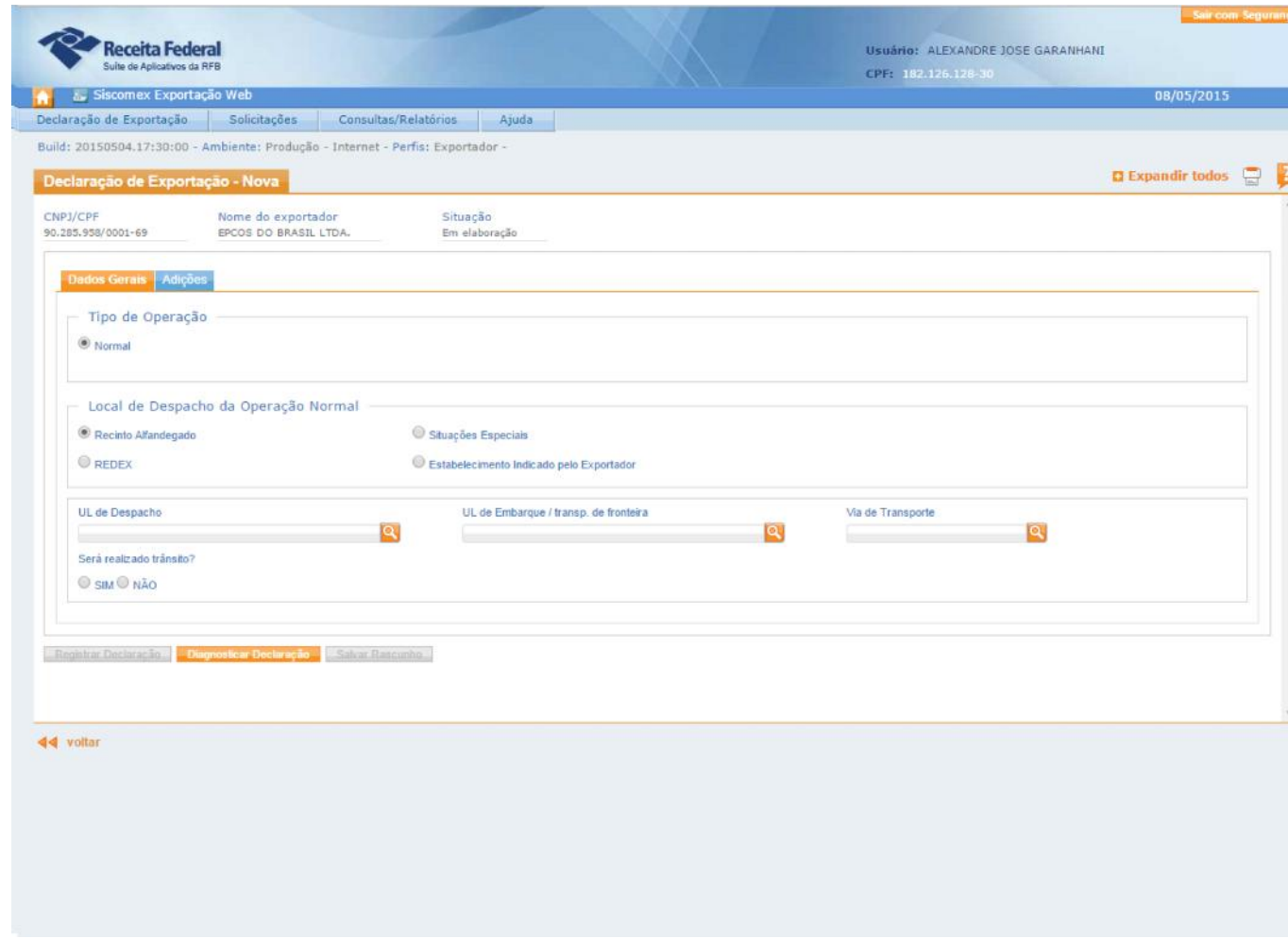

1° Tela a ser preenchida:

#### Informa-se o tipo de operação Local do despacho

- Recinto Alfandegado
- REDEX
	- Situações Especiais
		- Consumo de bordo
		- Combustível / lubrificandte
		- Transformação de Temp Definitiva
		- Ed. Pedras e Jóias
		- Ed. Mercadoria mãos
		- Ed. Veiculo próprio
		- REMICEX
		- Exportação Ficta
		- Ex. Ficta REPETRO
		- DAC
		- Zona Franca (Jóias e Pedras )
- Estabelecimento Indicado pelo Exportador

UL de Despacho UL de Embarque Via de Transporte

Trânsito:

- SIM
- NÃO

## Estabelecimento indicado pelo Exportador

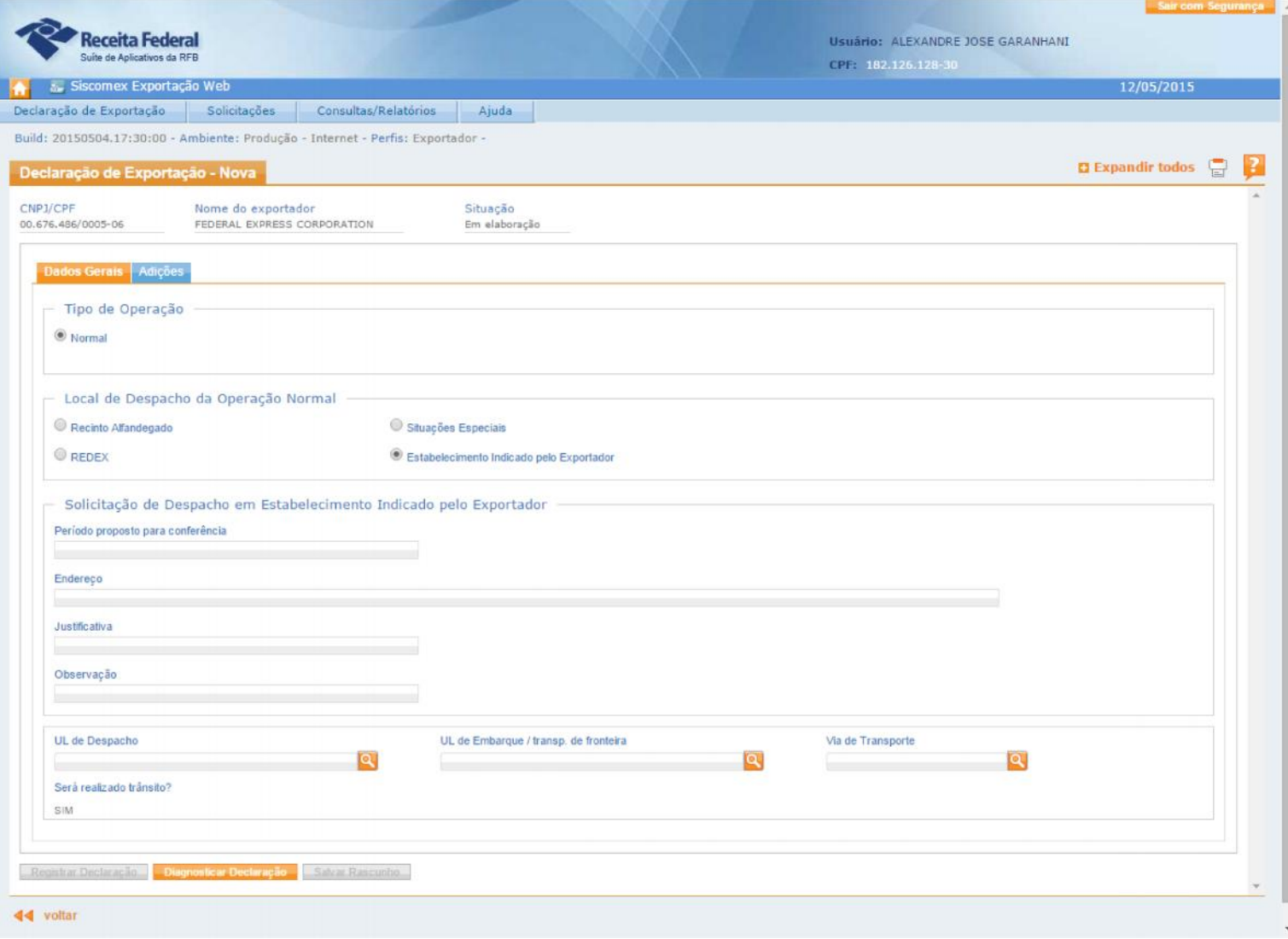

Supondo que o exportador queira que o despacho seja feito em outro recinto. O novo DE WEB permite.

Um exemplo é o caso de Mostra de cinema, obras de arte, etc.

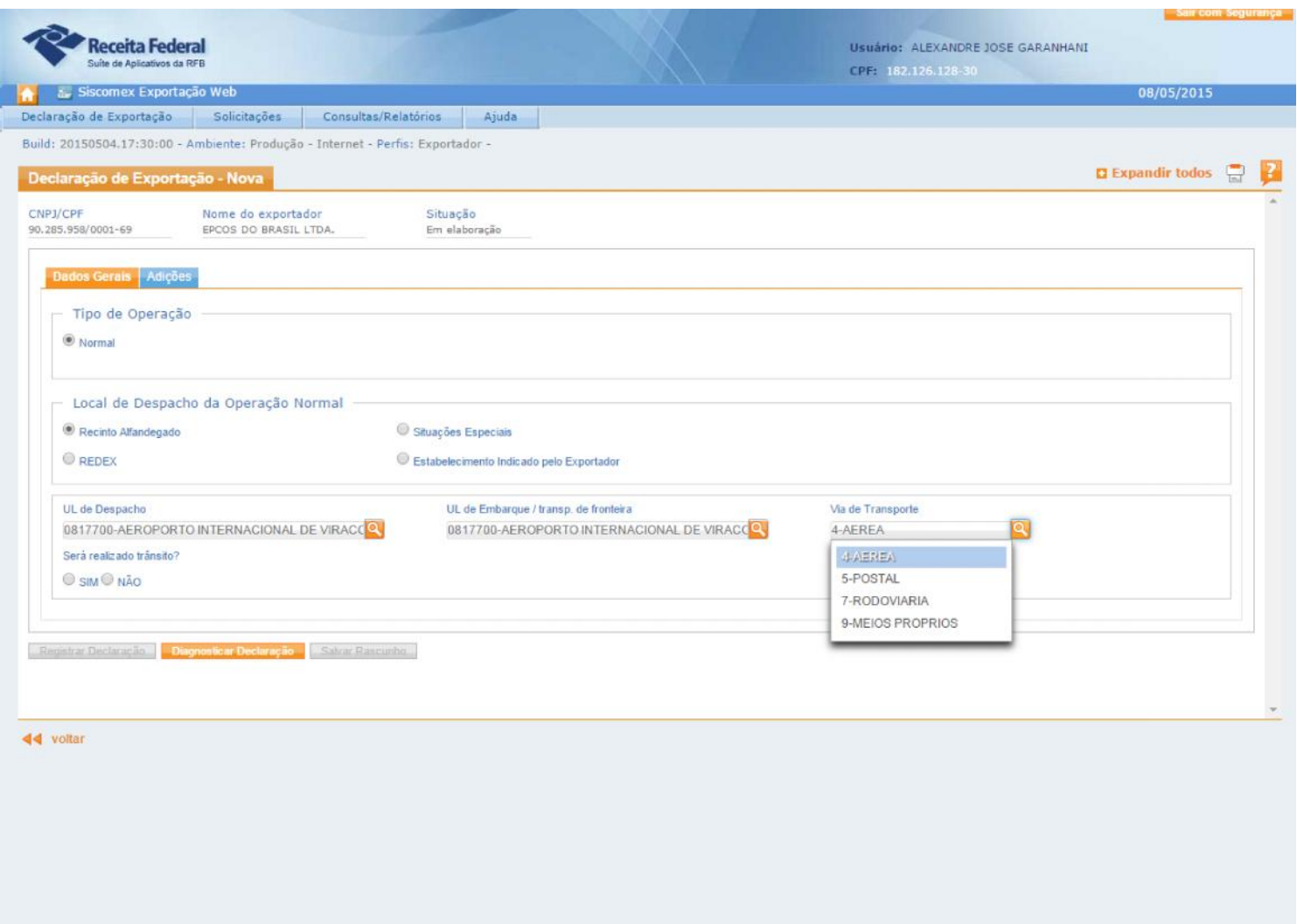

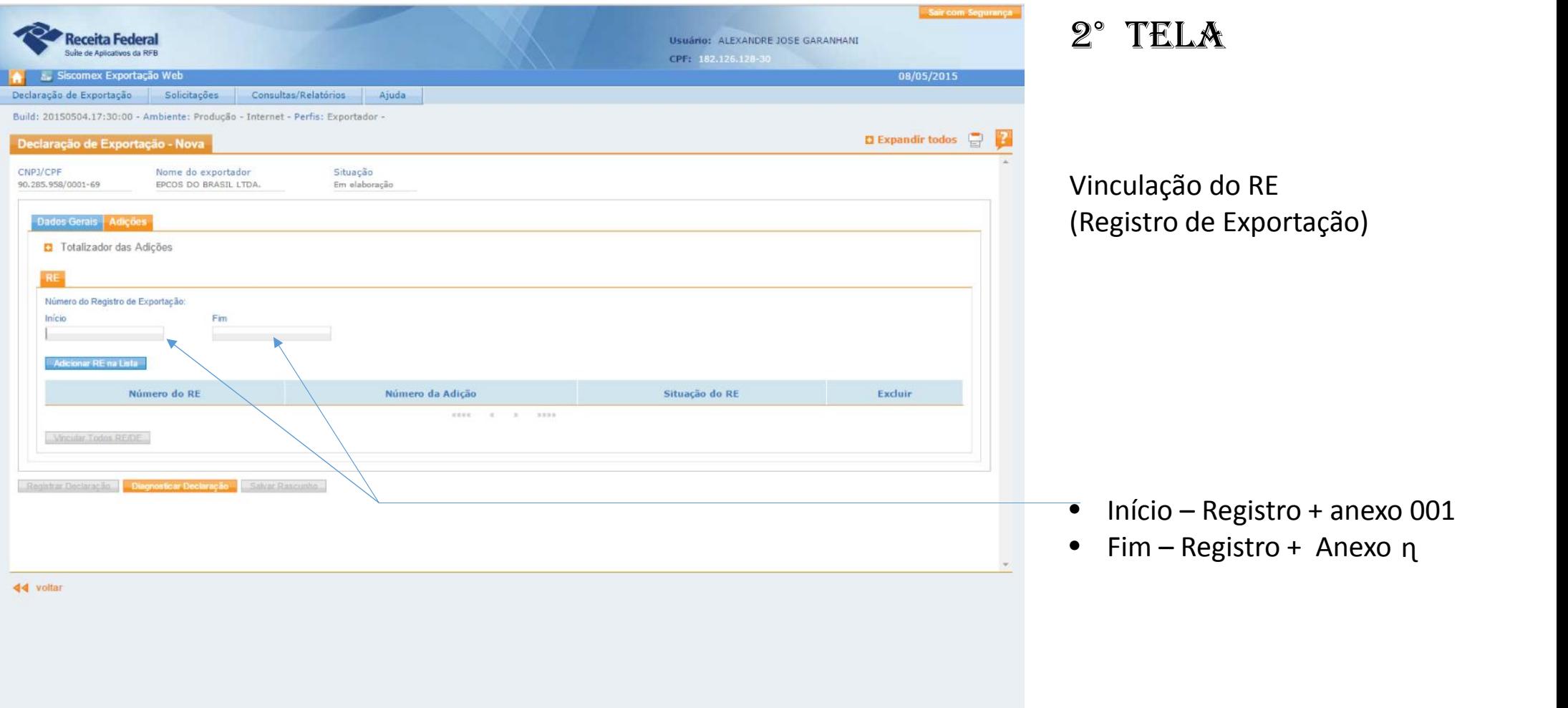

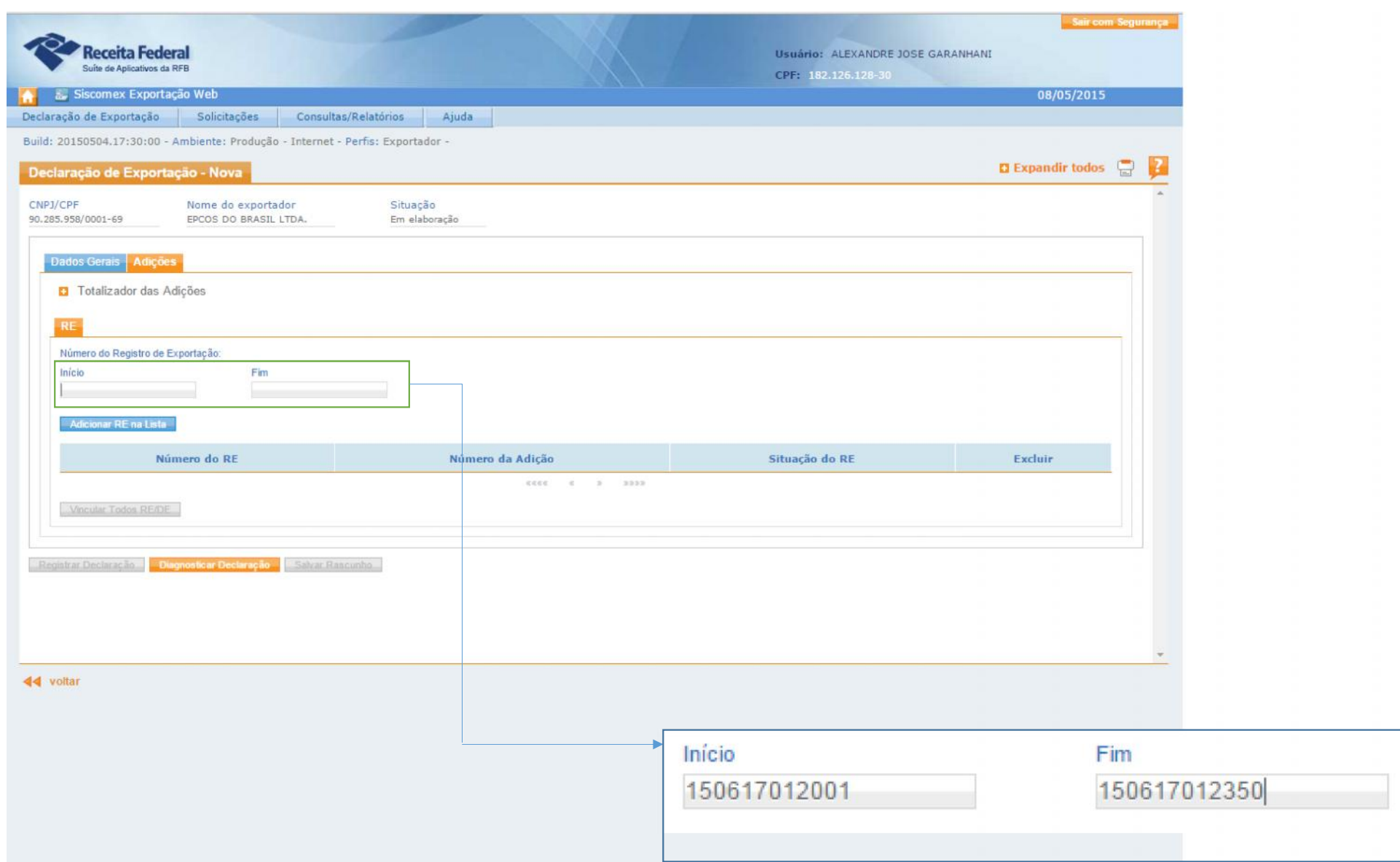

## **Documentos Instrutivos**

### Nota Fiscal

- Dispensada
- Obrigatória
	- Nota Fiscal Eletrônica
	- Nota Fiscal Formulário

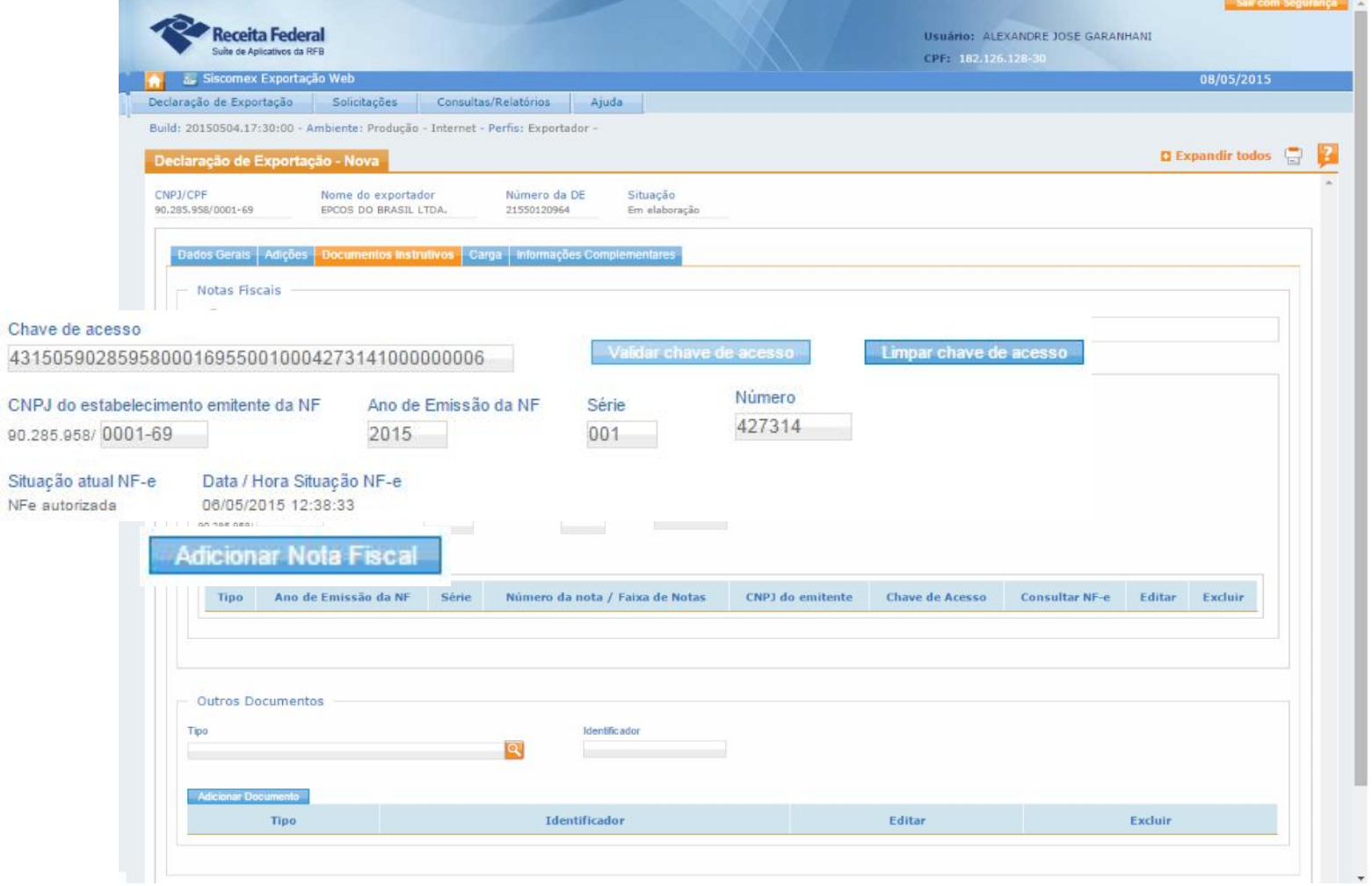

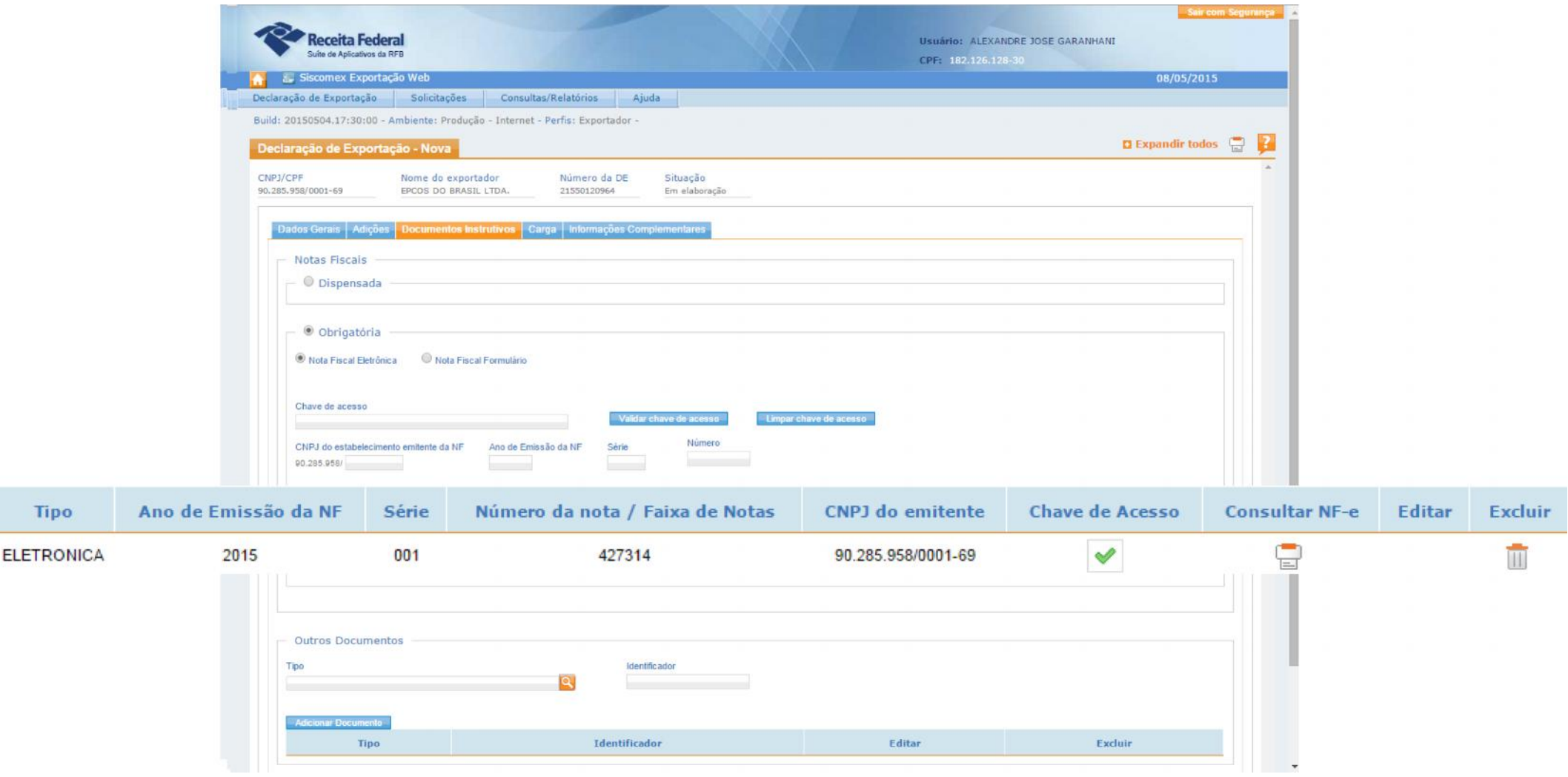

#### Outros Documentos

- 1-Certificado KIMBERLY (Diamantes)
- 2-Certificado Origem de CAFÉ
- 3-Certificado de padronização para Marmores
- 4-Certificado Padronização Cauda Lagosta
- 5-Guia de Liberação do IPHAM
- 6-Fatura Comercial

.

.

.

- 7-Licenças CITES (Ibama)
- 8-Obras de Arte e Ofícios Período Monarquico
- 9-Livros Antigos Brasileiros

.13-Manifesto de Carga Internacional

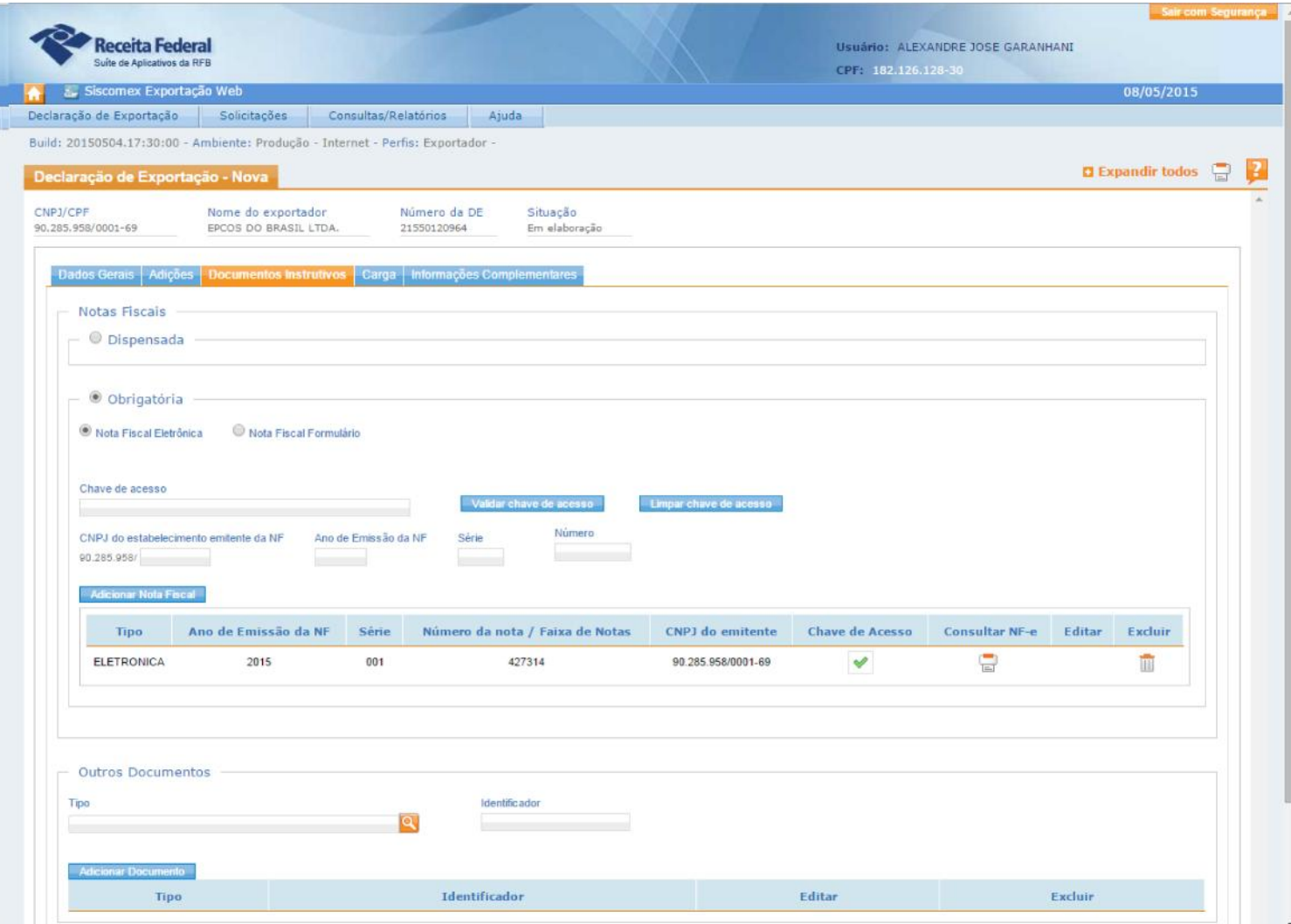

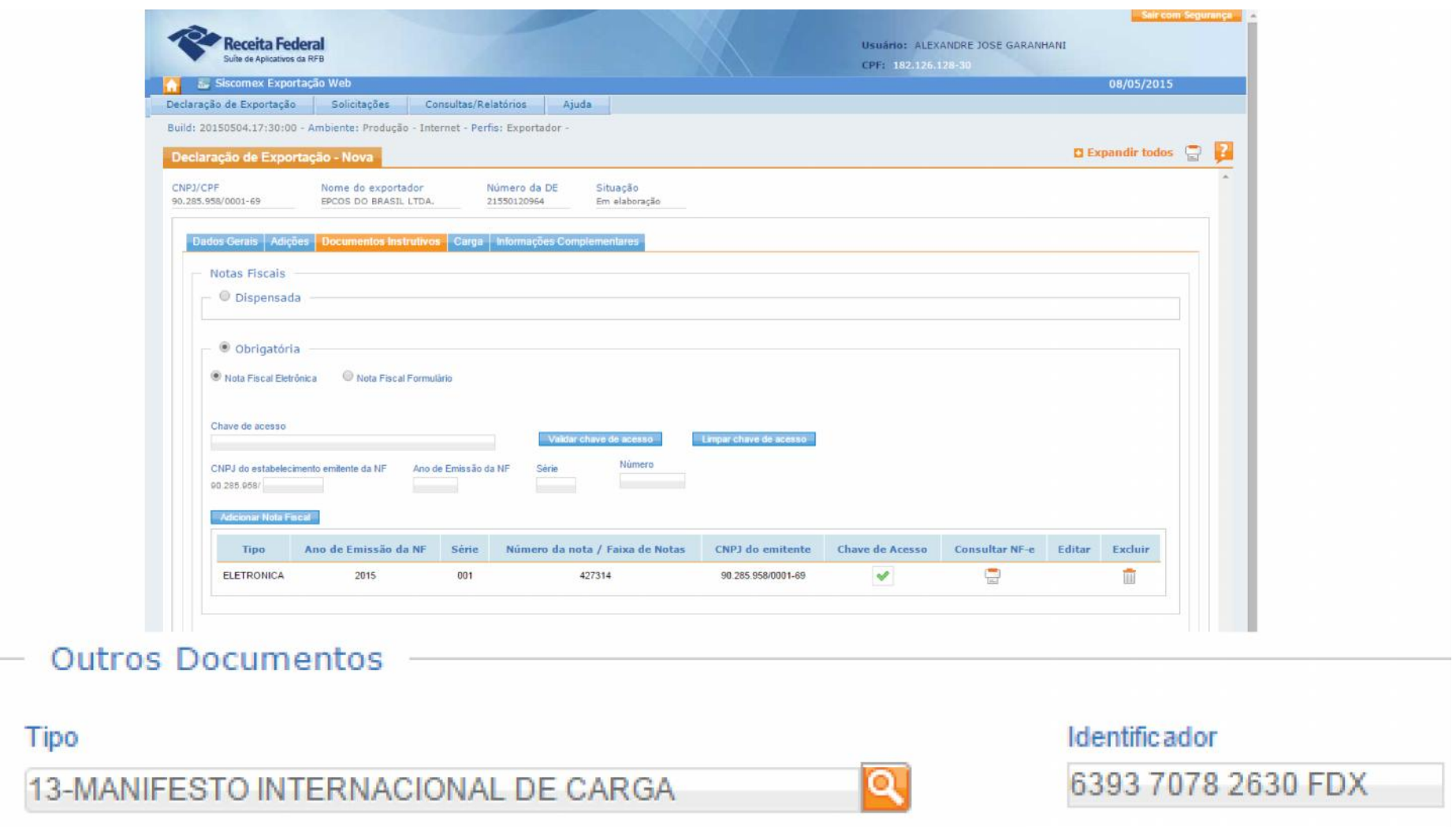

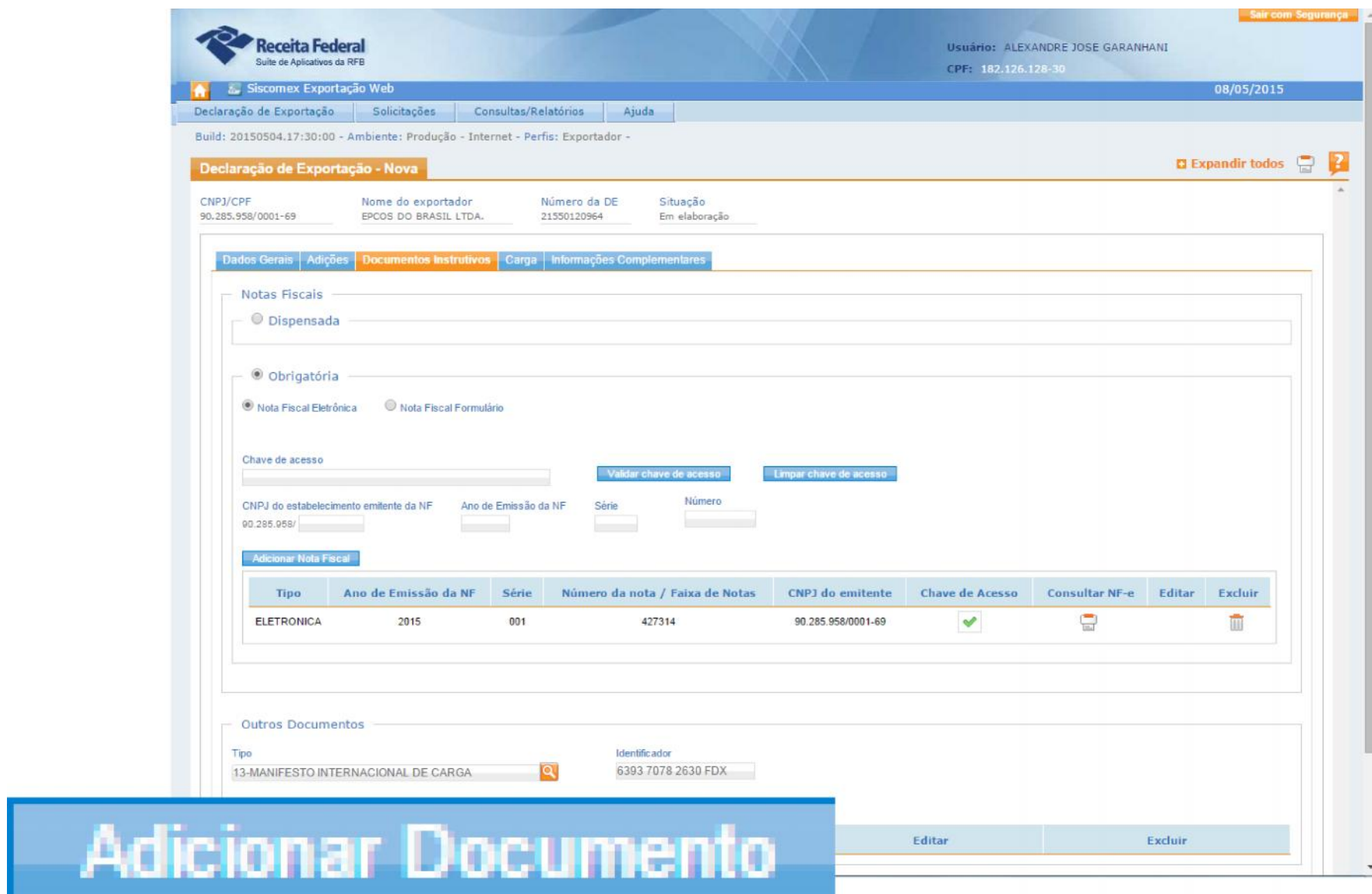

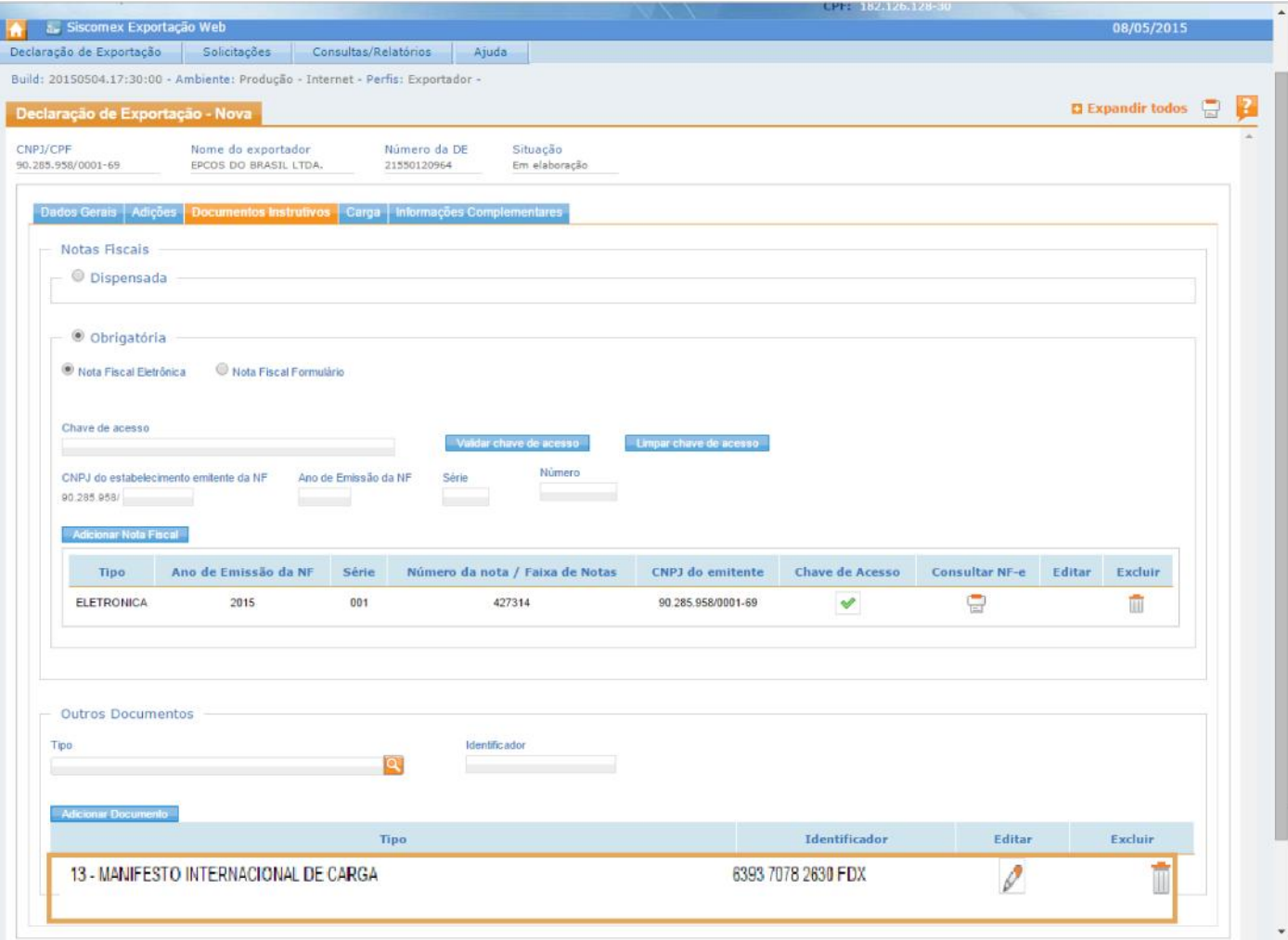

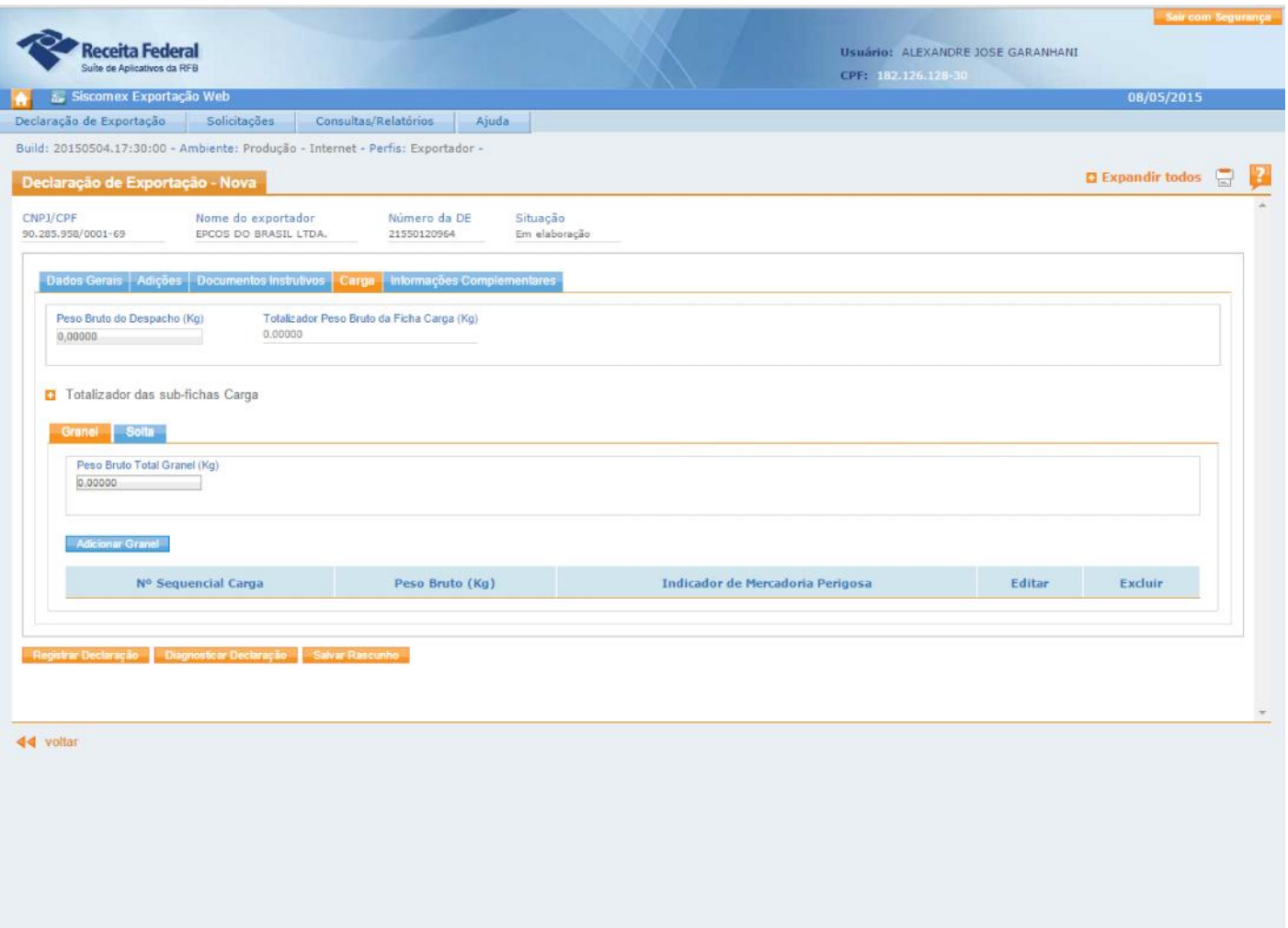

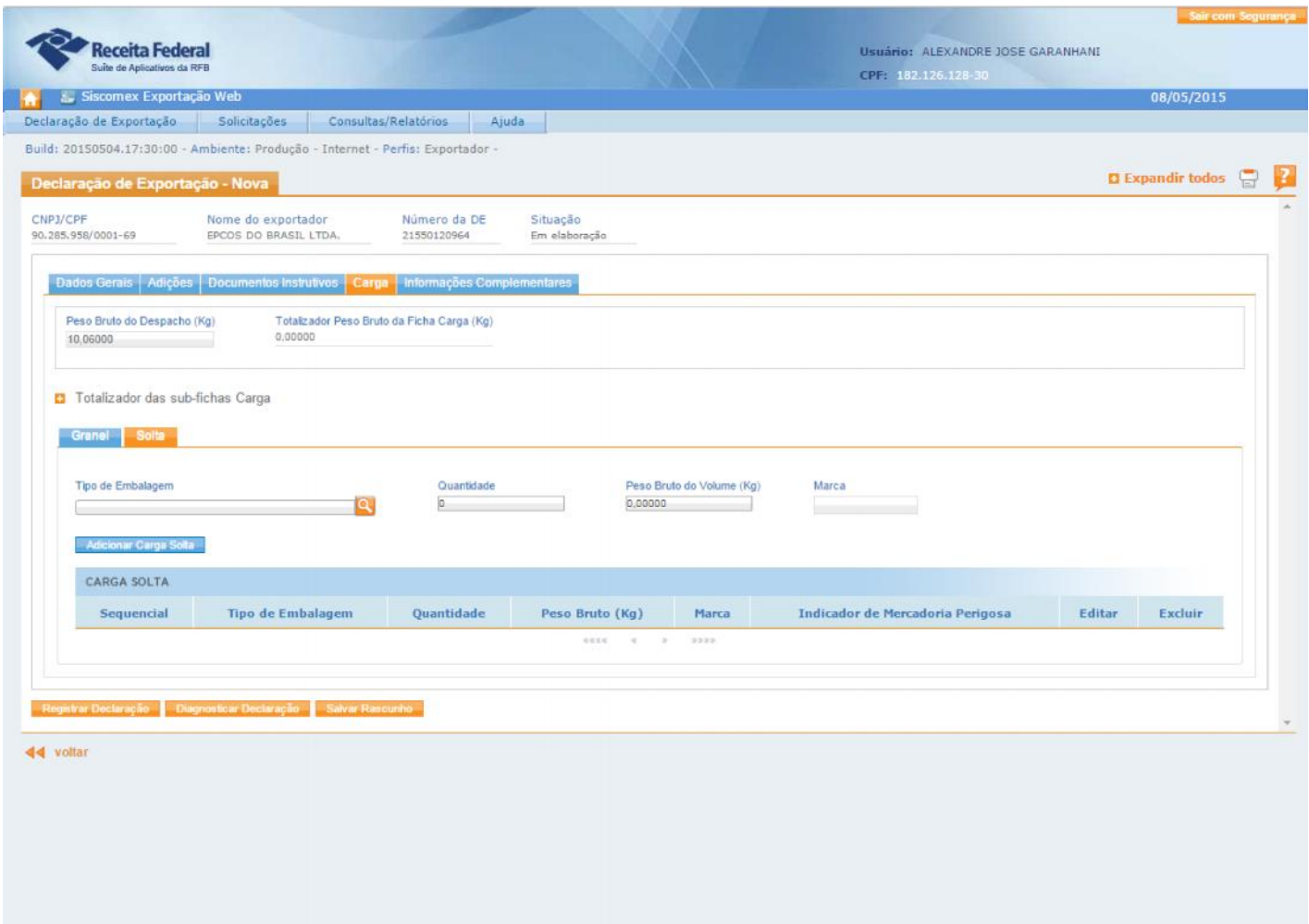

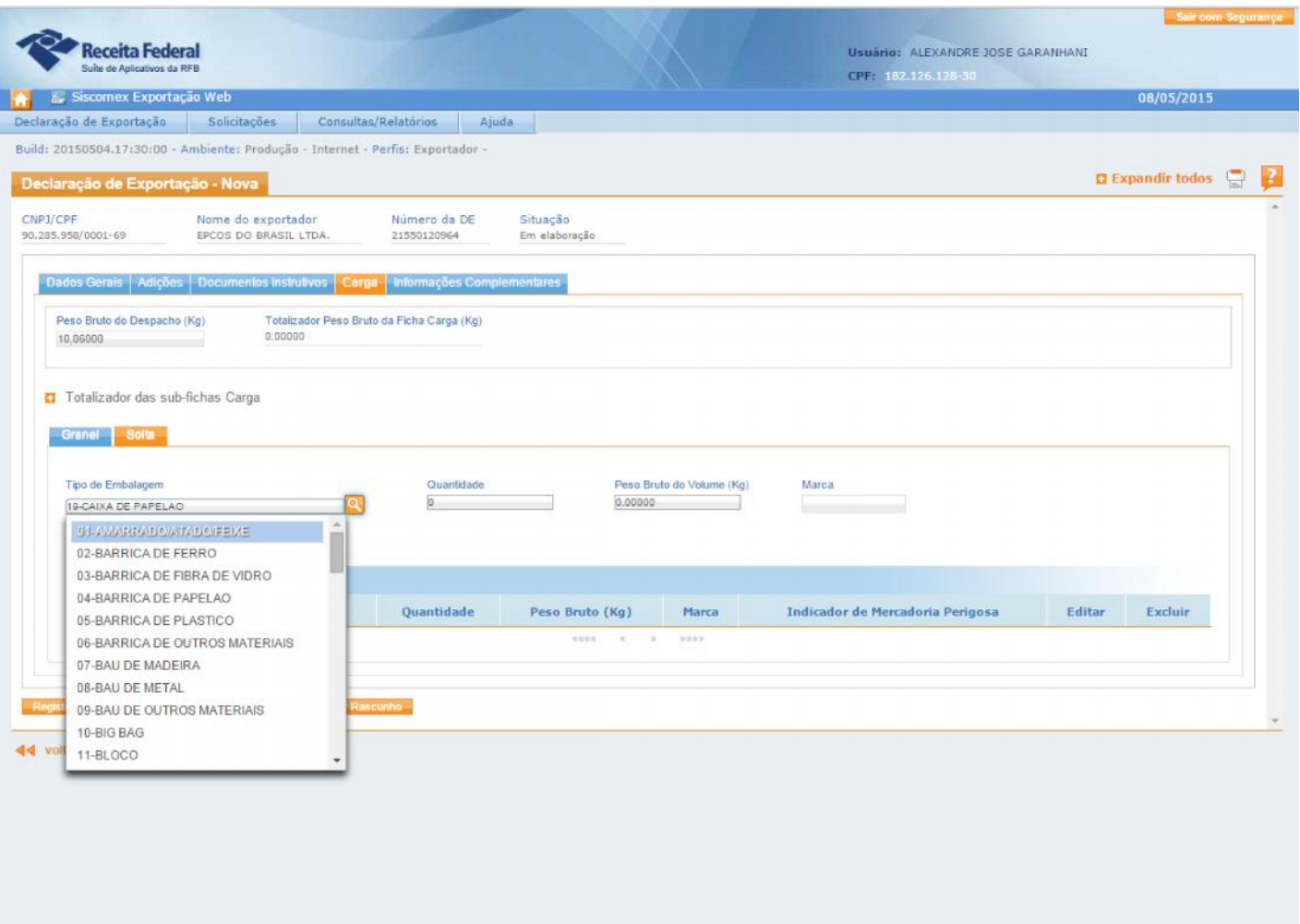

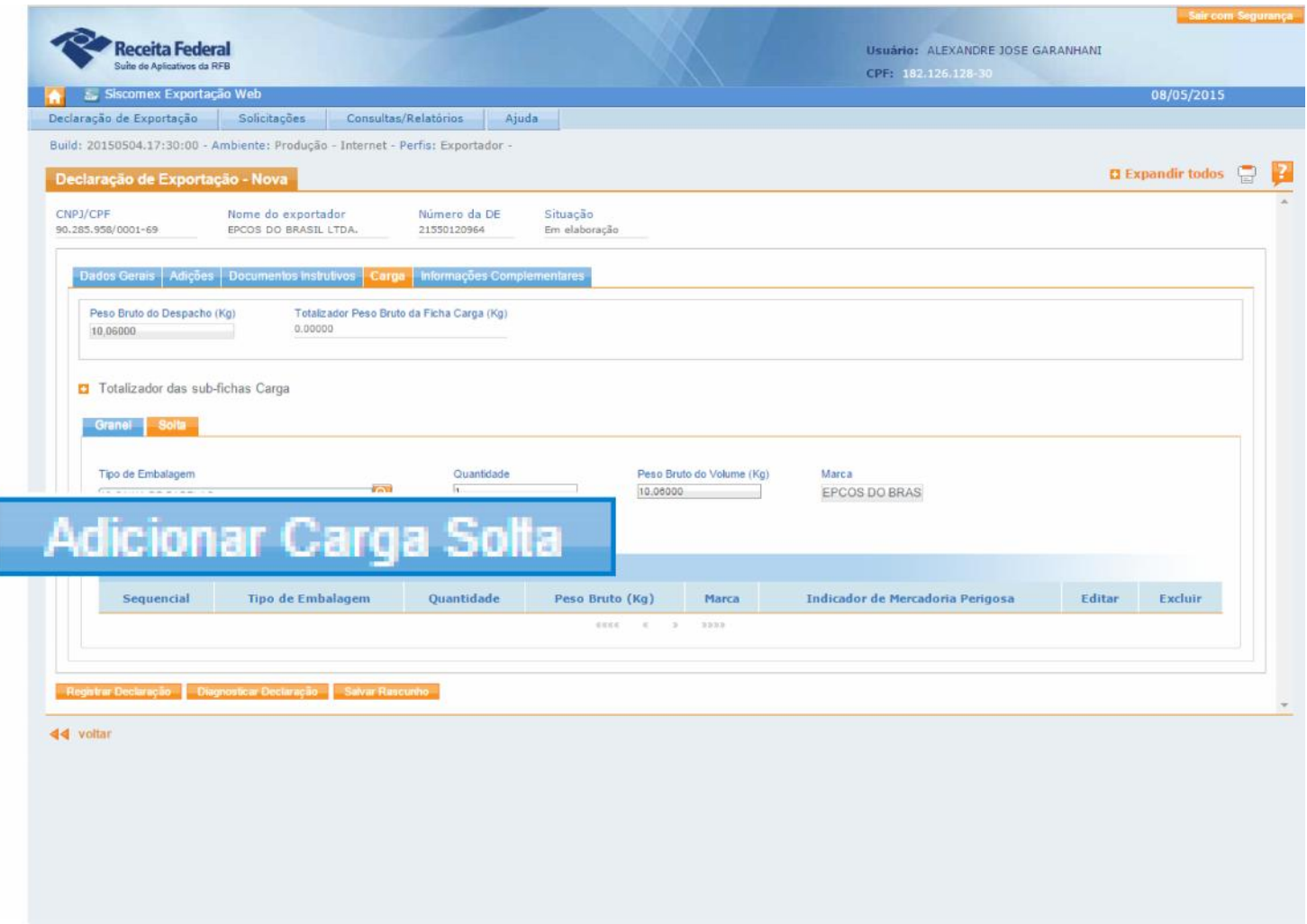

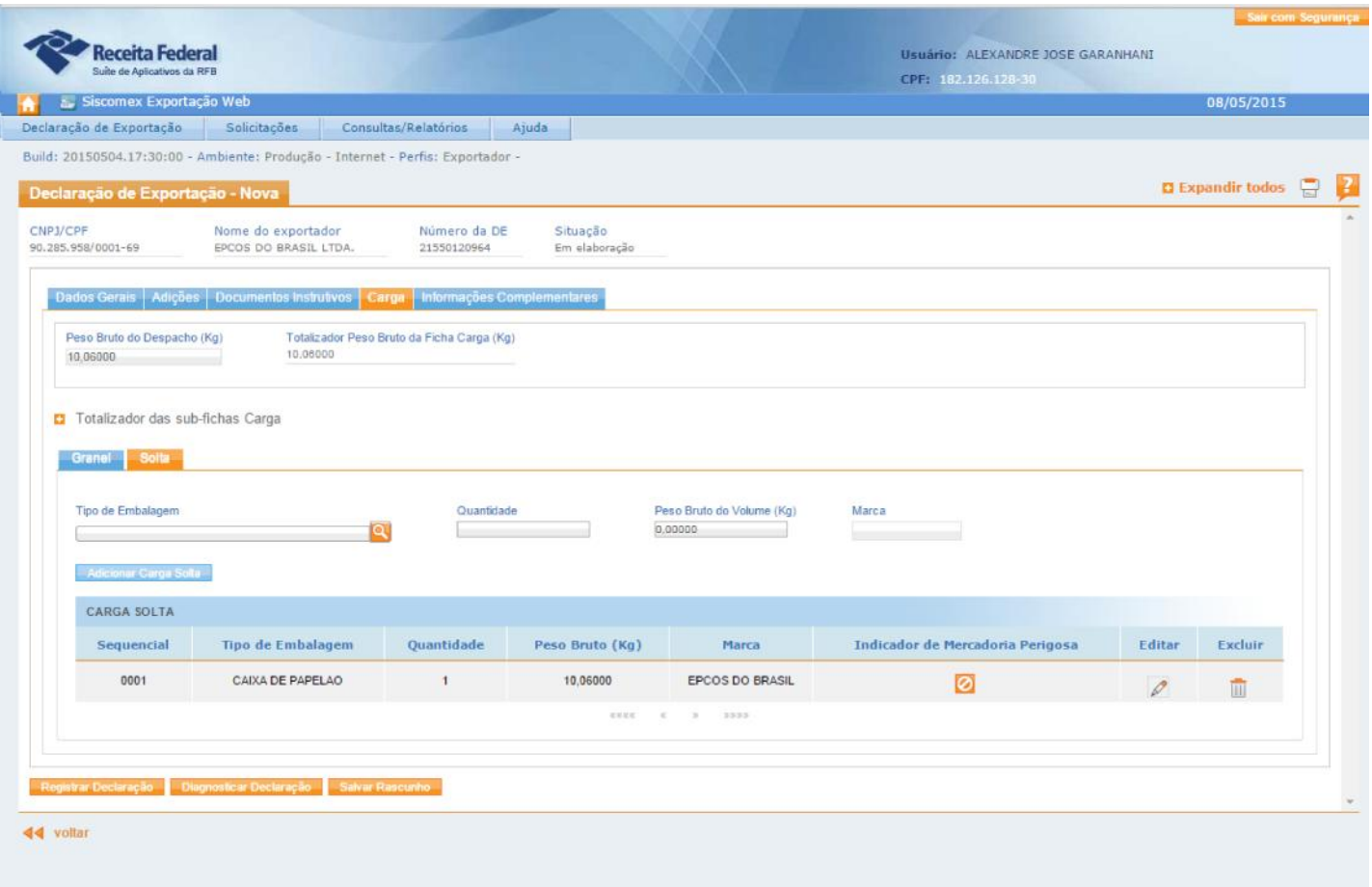

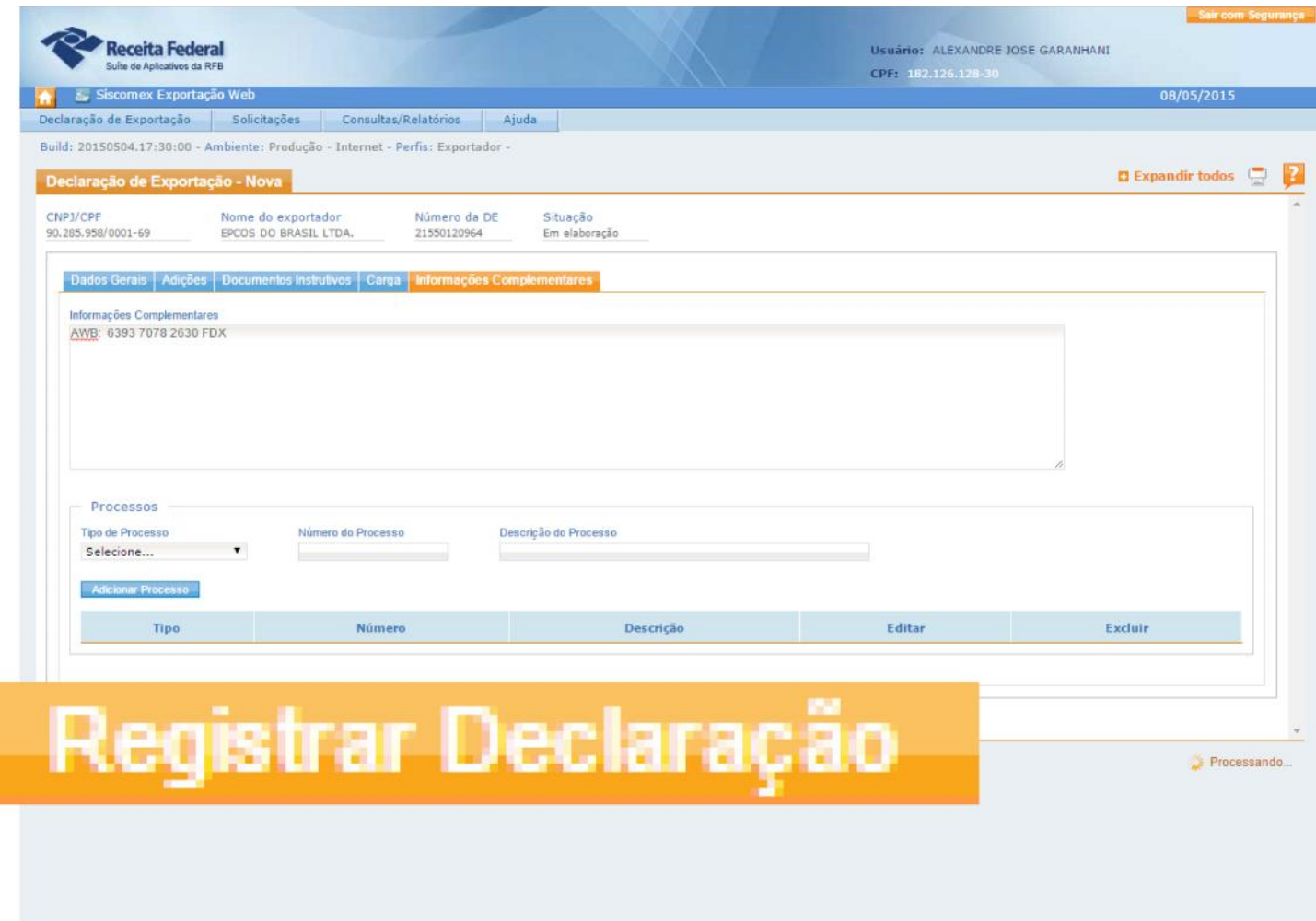

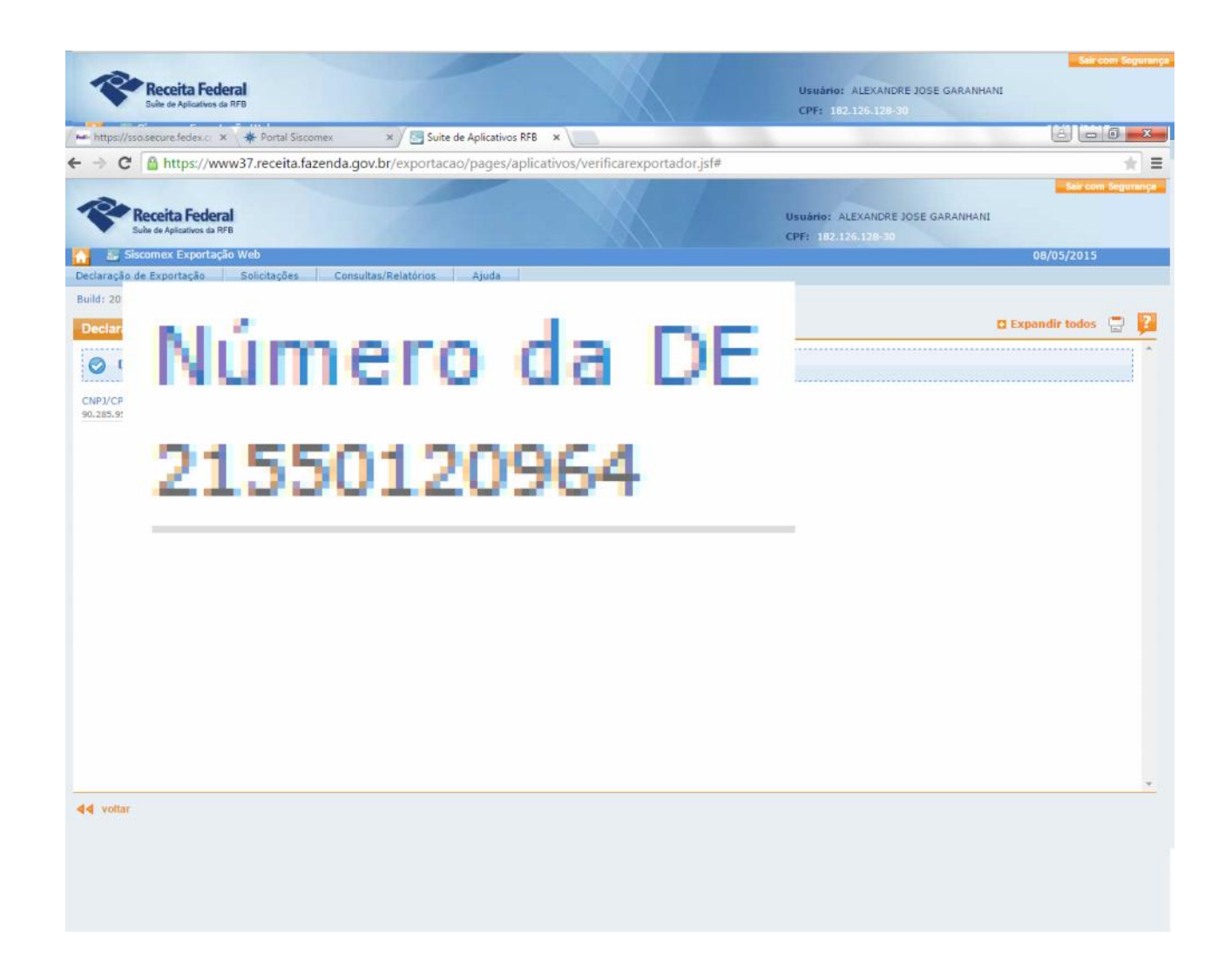

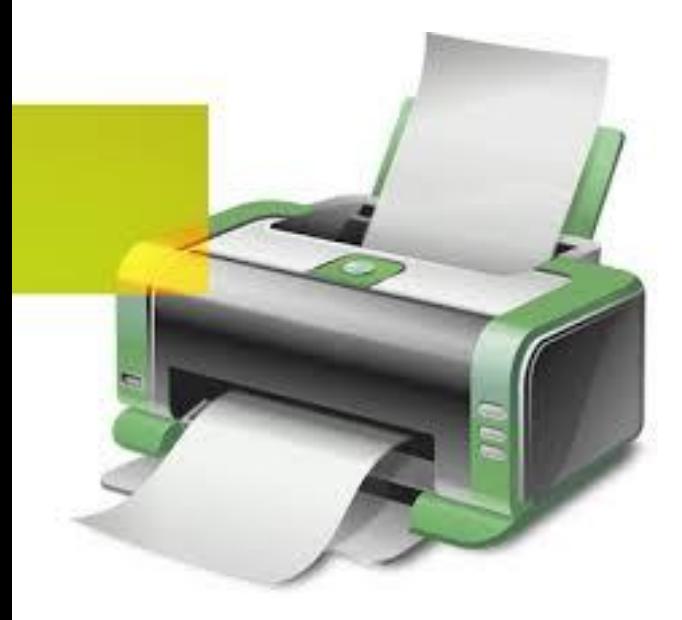

# Impressão do DE

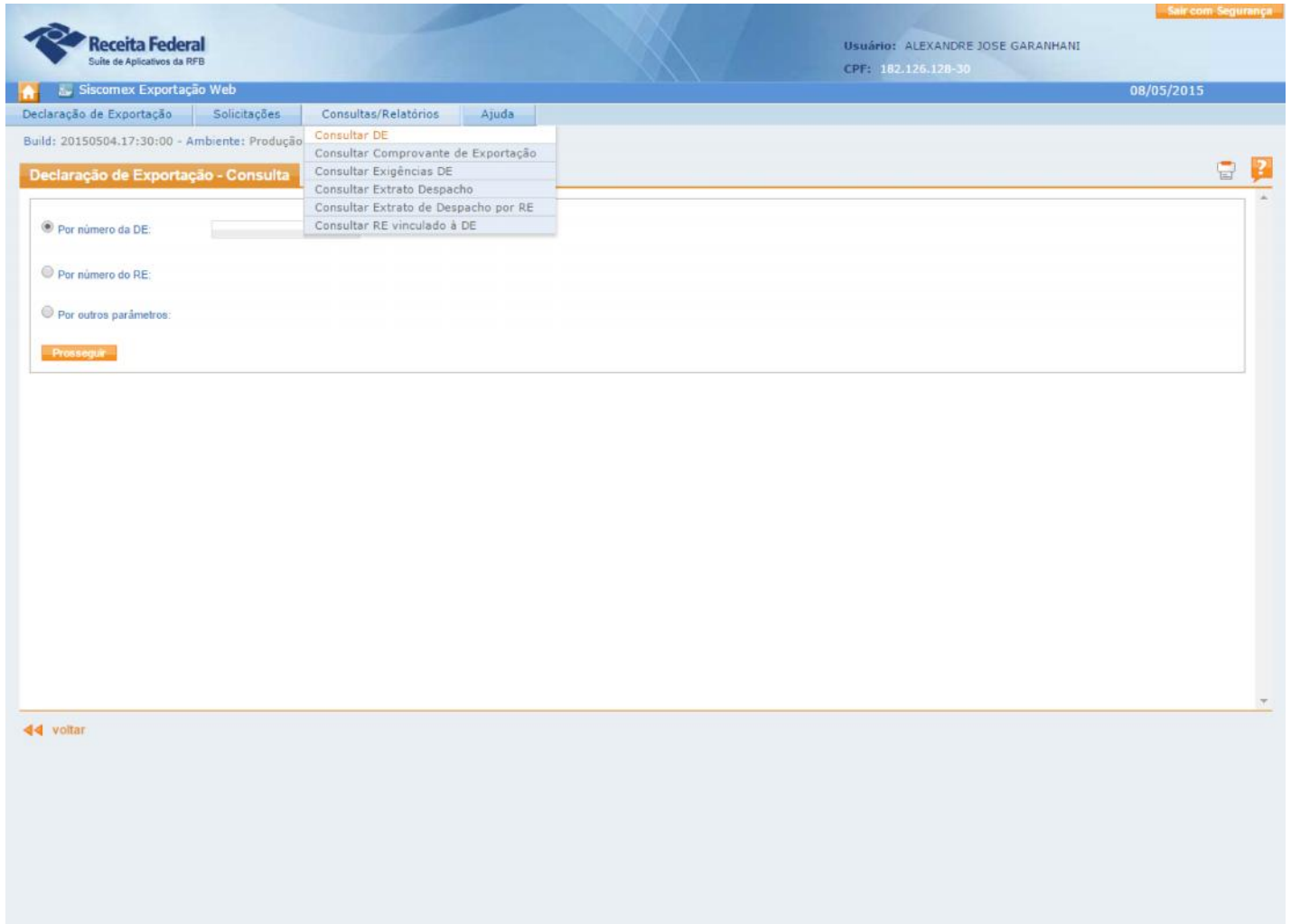

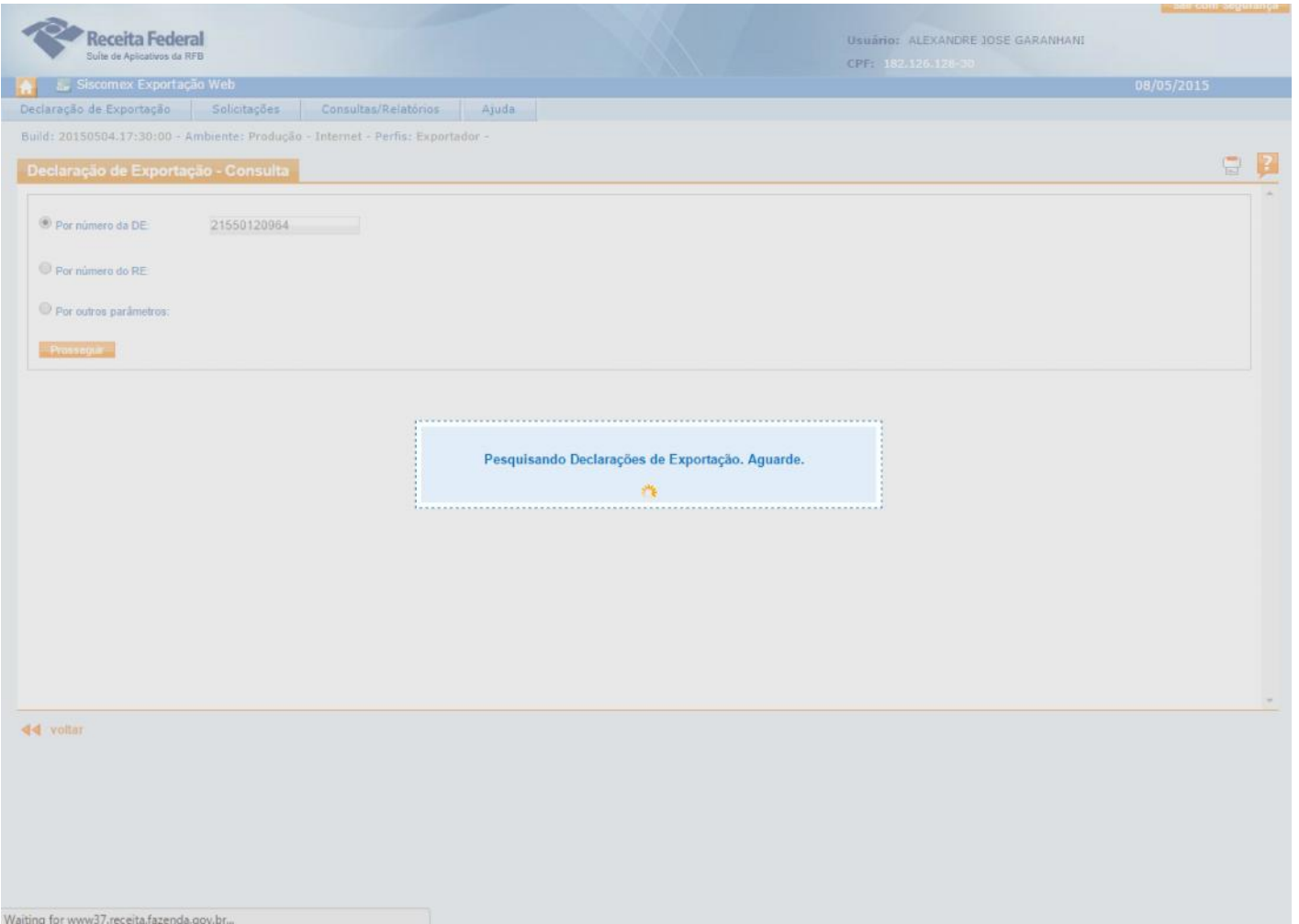

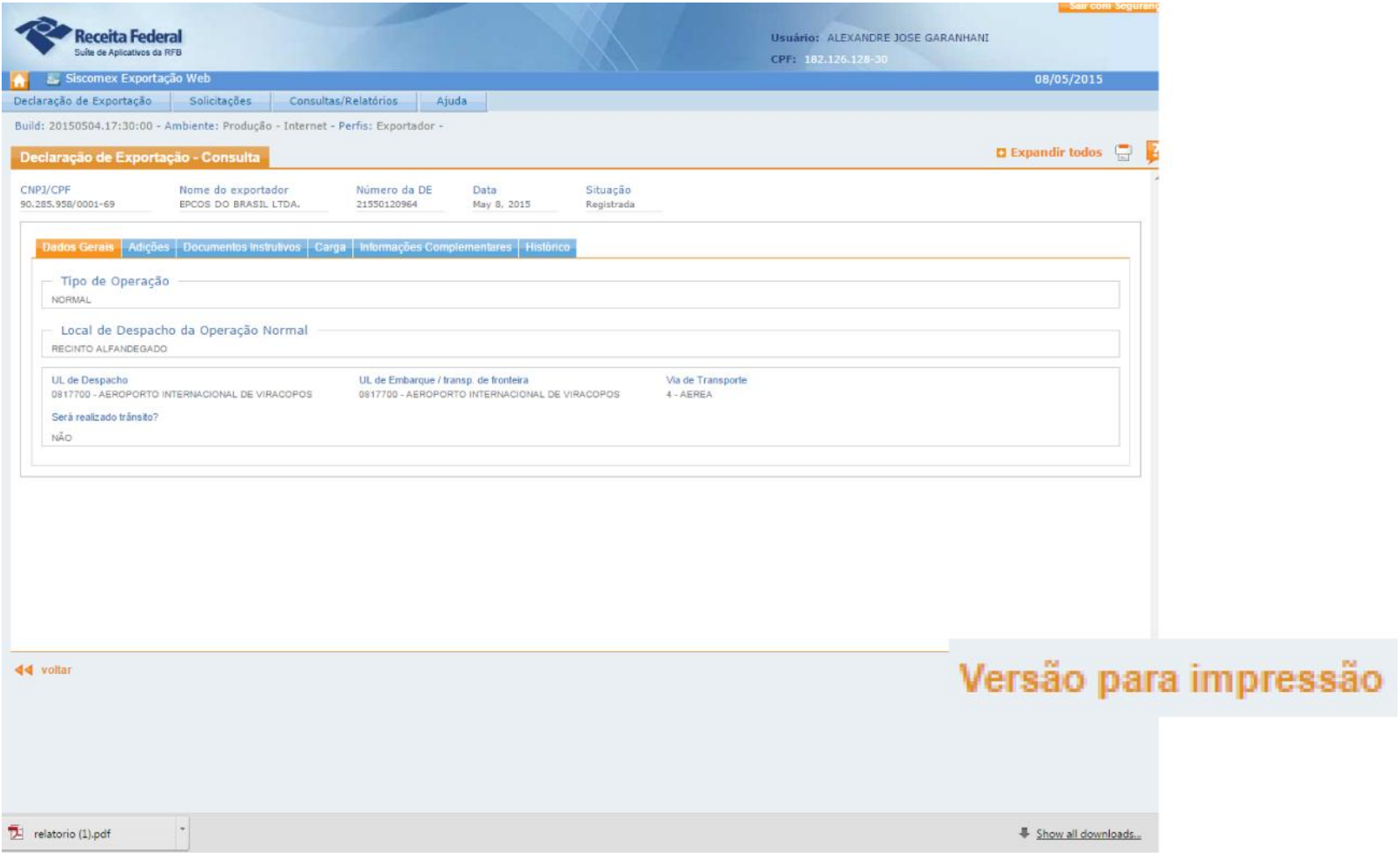

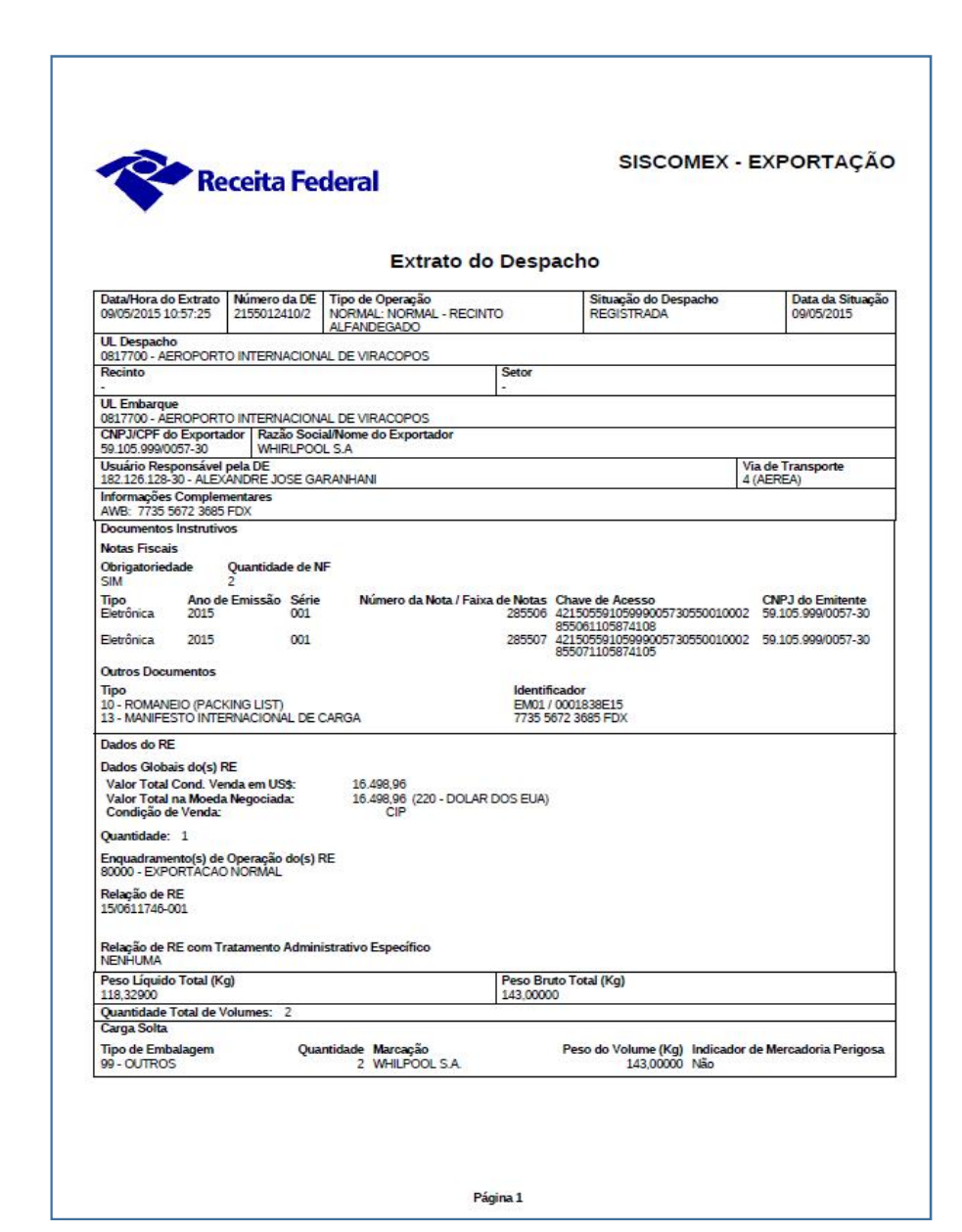

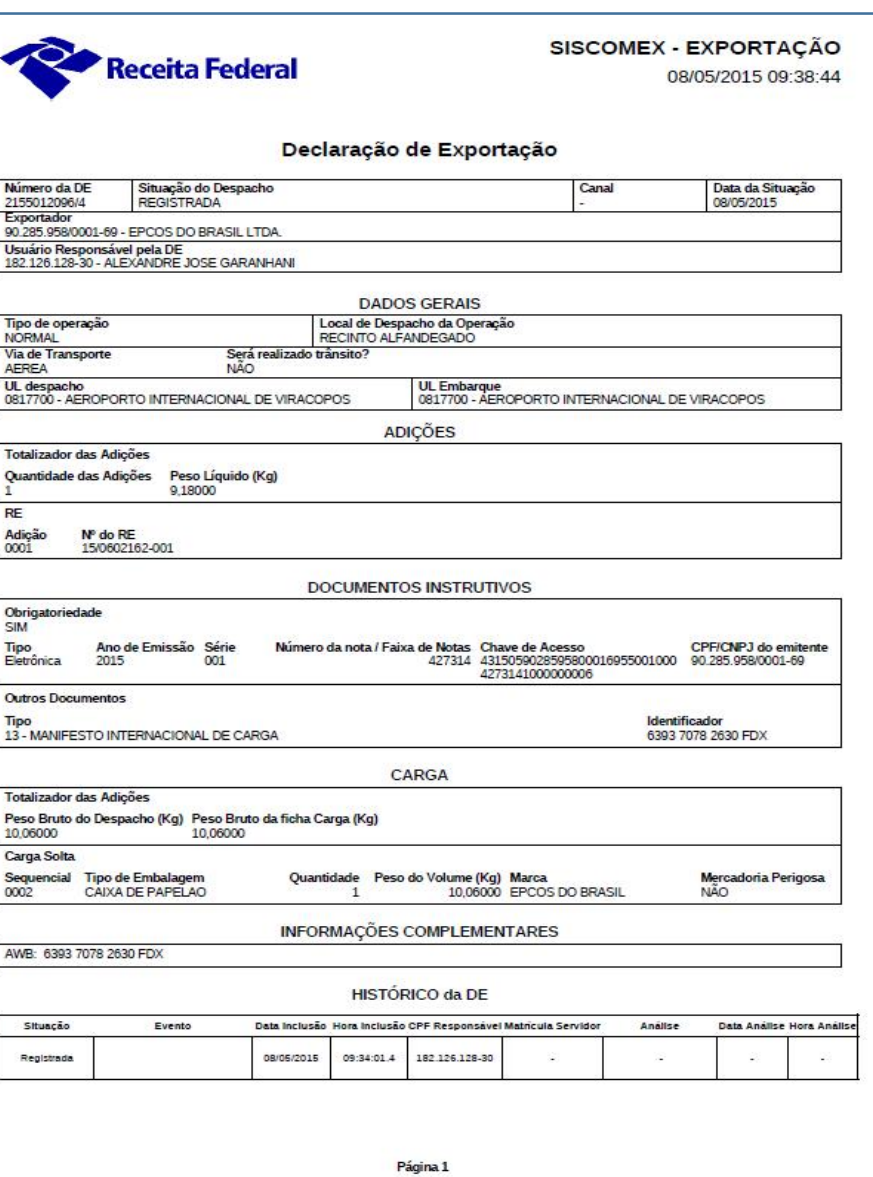

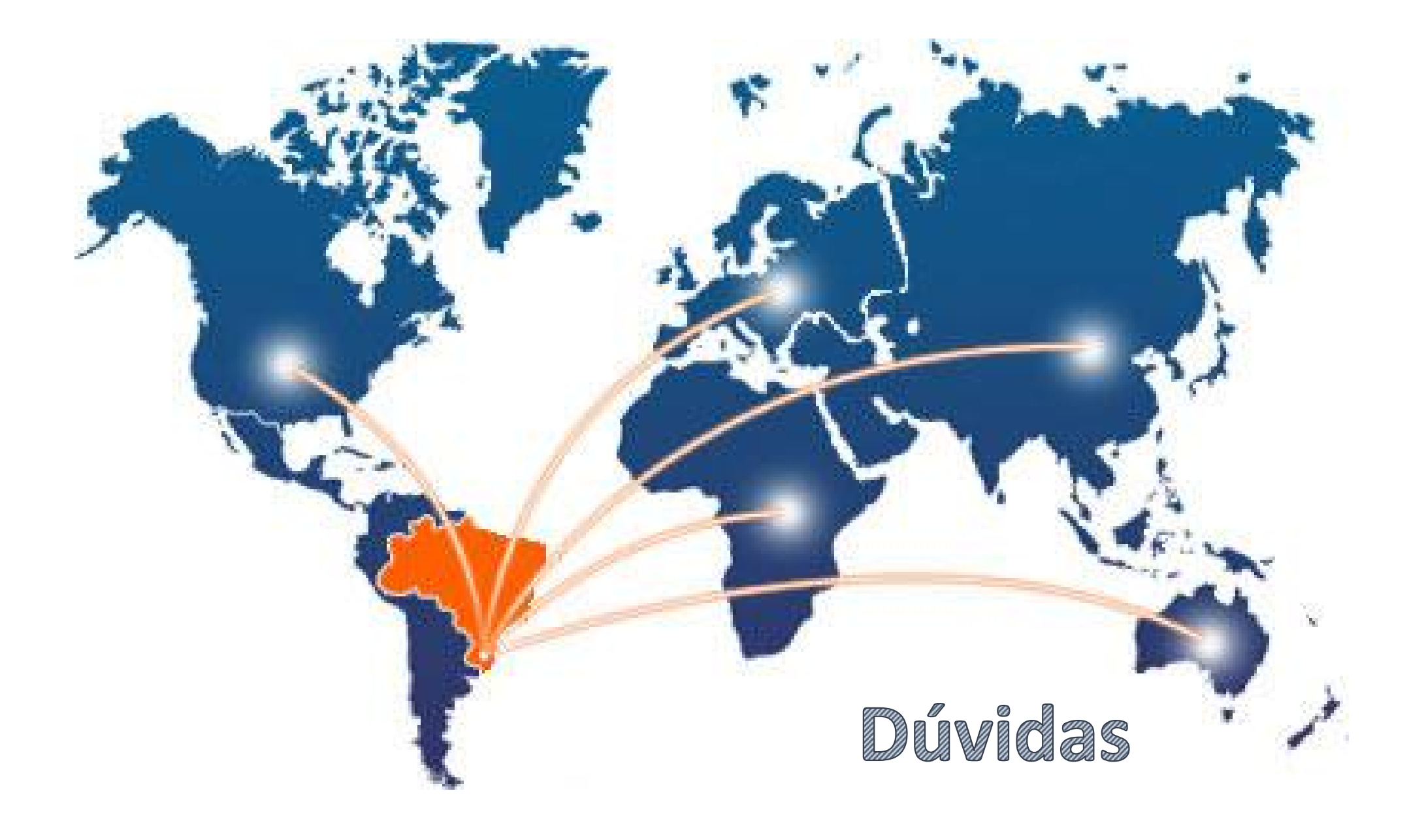